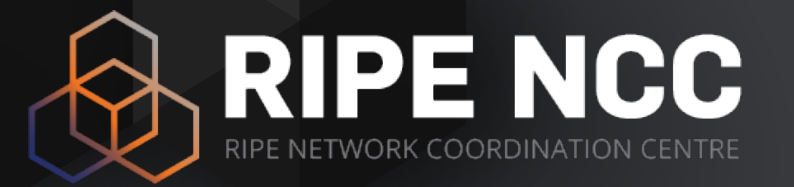

### **RIPE Atlas and RIPEstat**

**Tutorial** 

Training Services | ENOG 13| 23-24 May

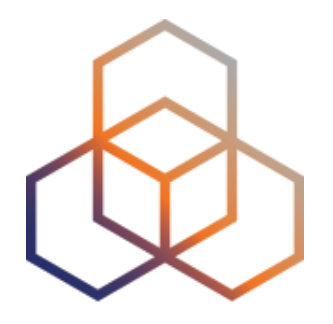

# **Introduction to RIPEstat**

### **What is RIPEstat?**

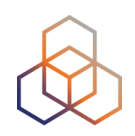

One interface for Internet data and statistics

"One-stop shop"

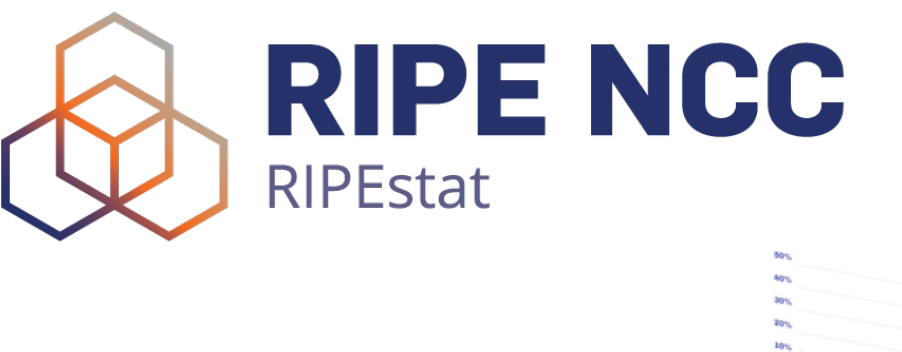

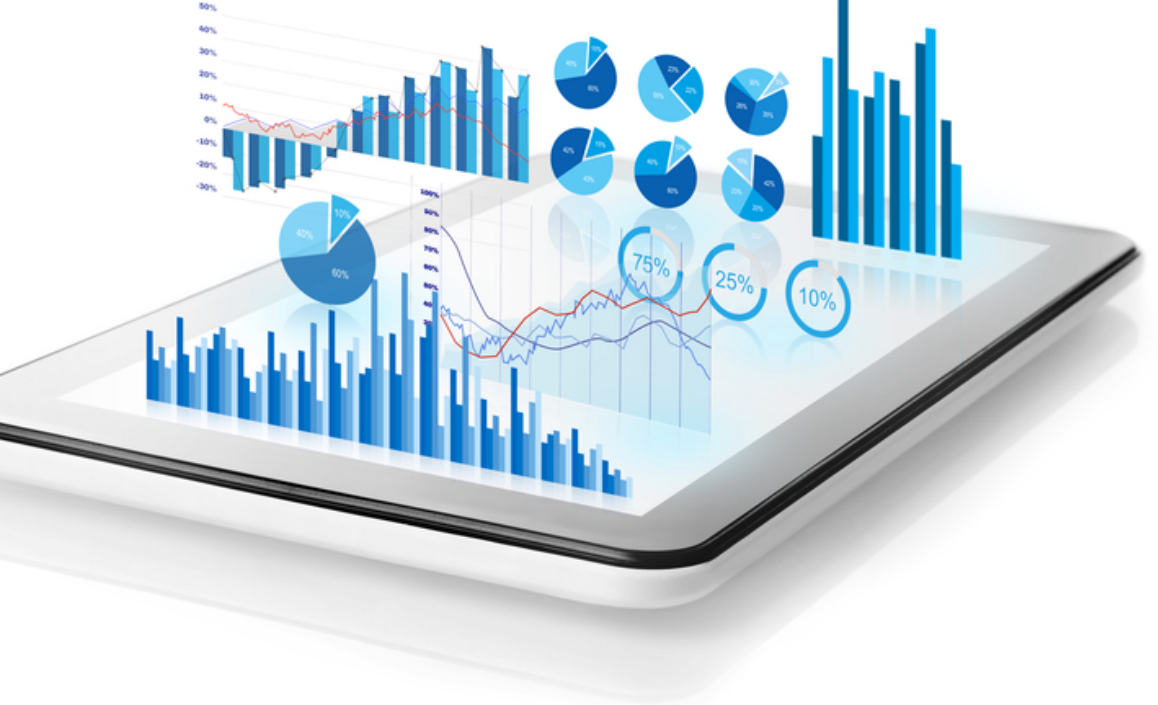

### **What data? What sources?**

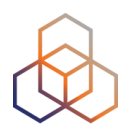

- RIPE Database
- Other RIR data
- BGP routing data (RIS)
- Active measurements (RIPE Atlas, DNSMON)
- Geolocation (third party)
- Blacklist data (third party)
- More…

## **Landing page RIPEStat shows**

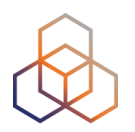

**your own IP/ASN**

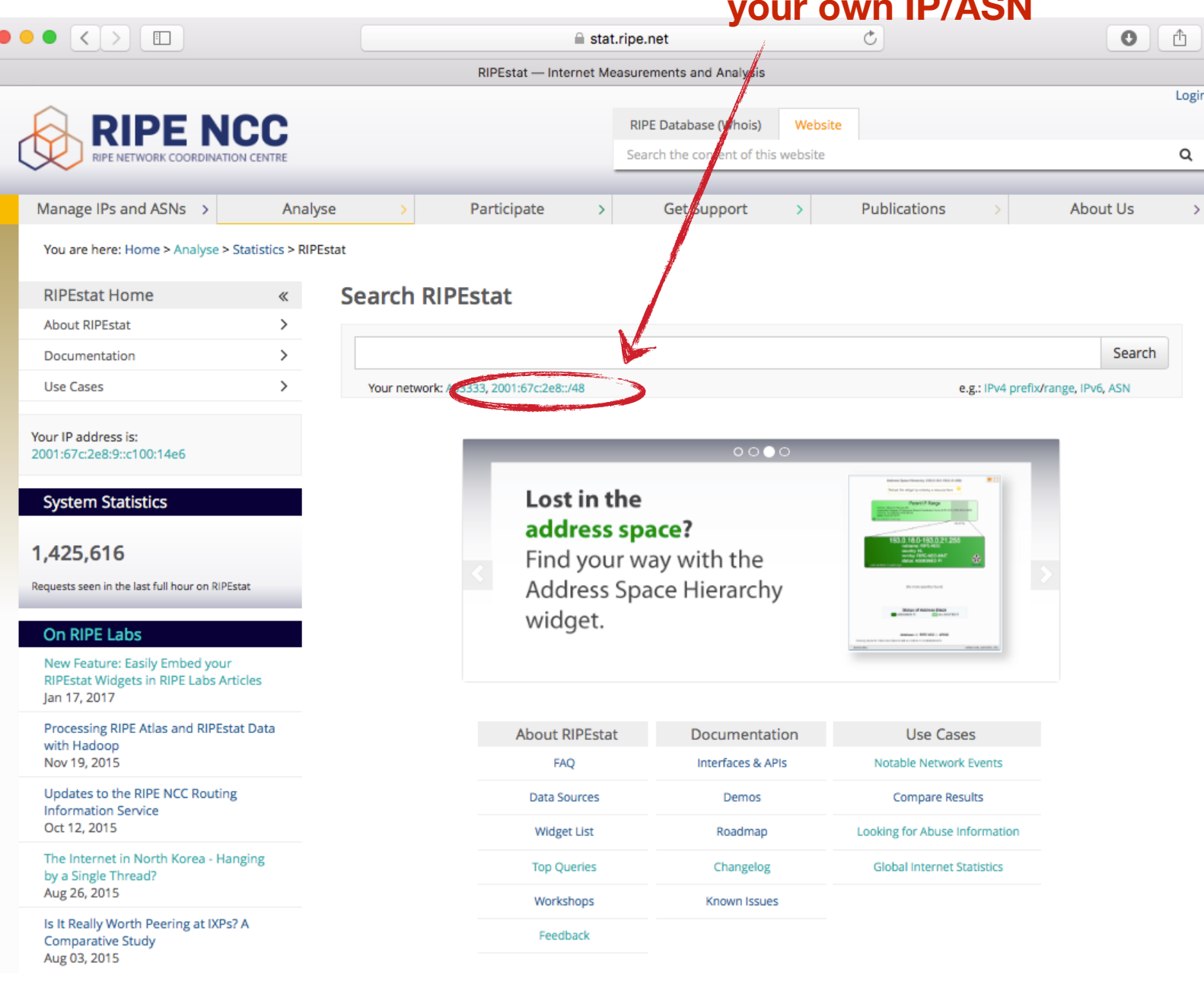

## **Query Types**

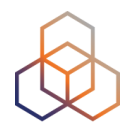

- IPv6 address/prefix
- IPv4 address/prefix
- ASN
- Hostname
- Country code

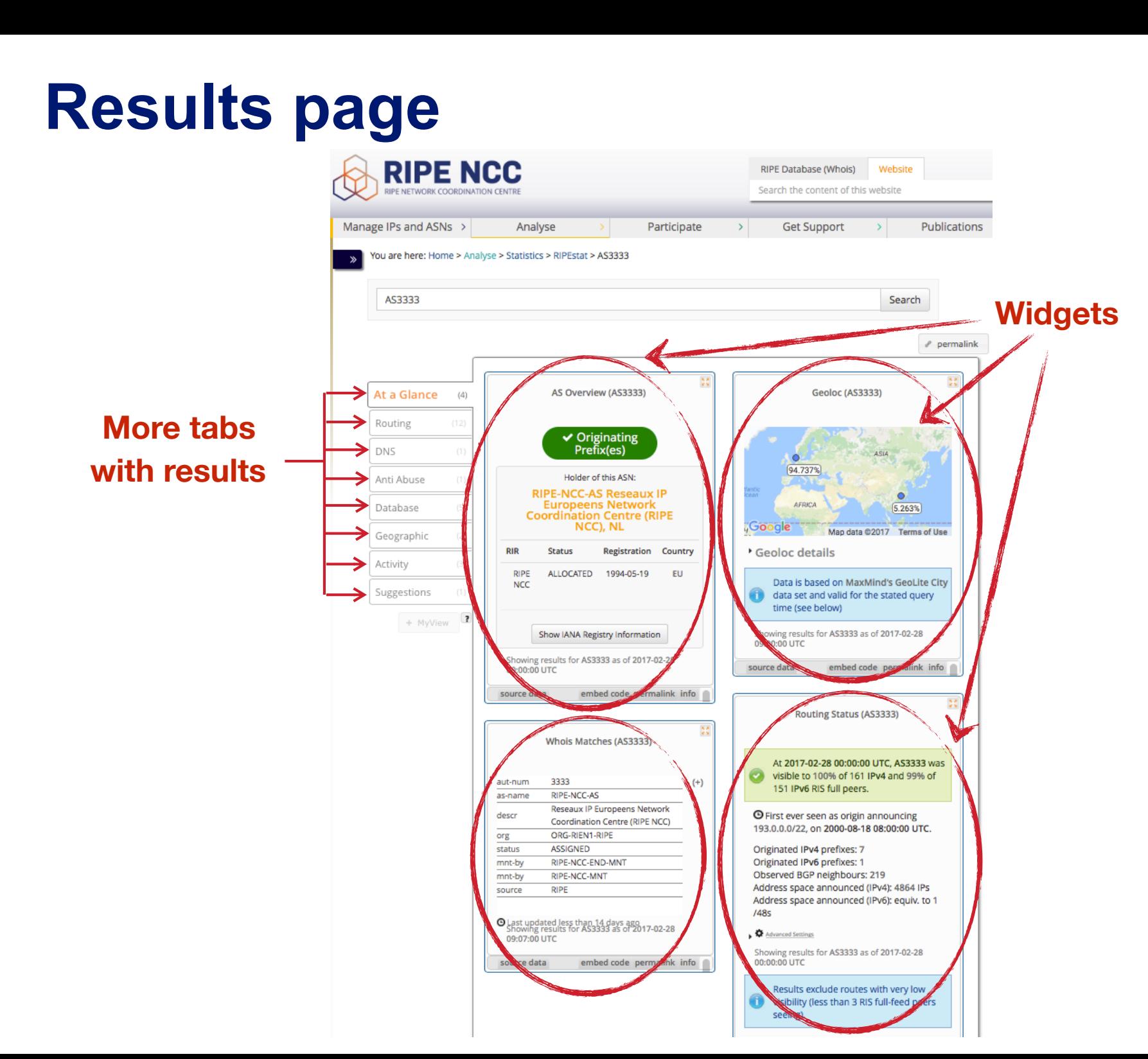

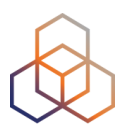

### **Why use RIPEstat?**

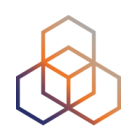

- For your own network:
	- Is someone else announcing my prefix?
	- How visible is my new IPv6 network?
	- Is my BGP routing consistent with the Routing Registry?
	- Are my DNS and reverse DNS consistent?
	- Location of my customers' prefixes
	- Was my prefix visible yesterday in Tokyo?

### **Why use RIPEstat?**

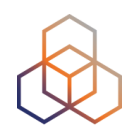

- For viewing other networks:
	- How many IPv6 prefixes are announced in my country?
	- IPv6 in my country compared to neighbours
	- Who has more peers, AS1 or AS2?
	- How does the upstream outage look?
	- Is the prefix/ASN that I want already announced?
	- Which ASN announces an IP?
	- Where can I report abuse from an IP?

### **RIPEstat Interfaces**

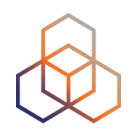

• Web interface

https://stat.ripe.net

### •RIPEstat widget API

•RIPEstat data API

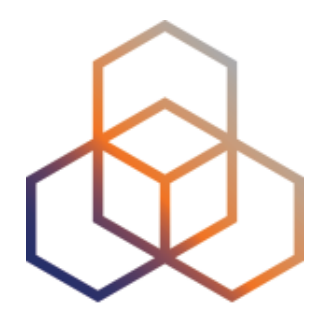

# **More About Widgets**

### **Get the data behind the widget!**

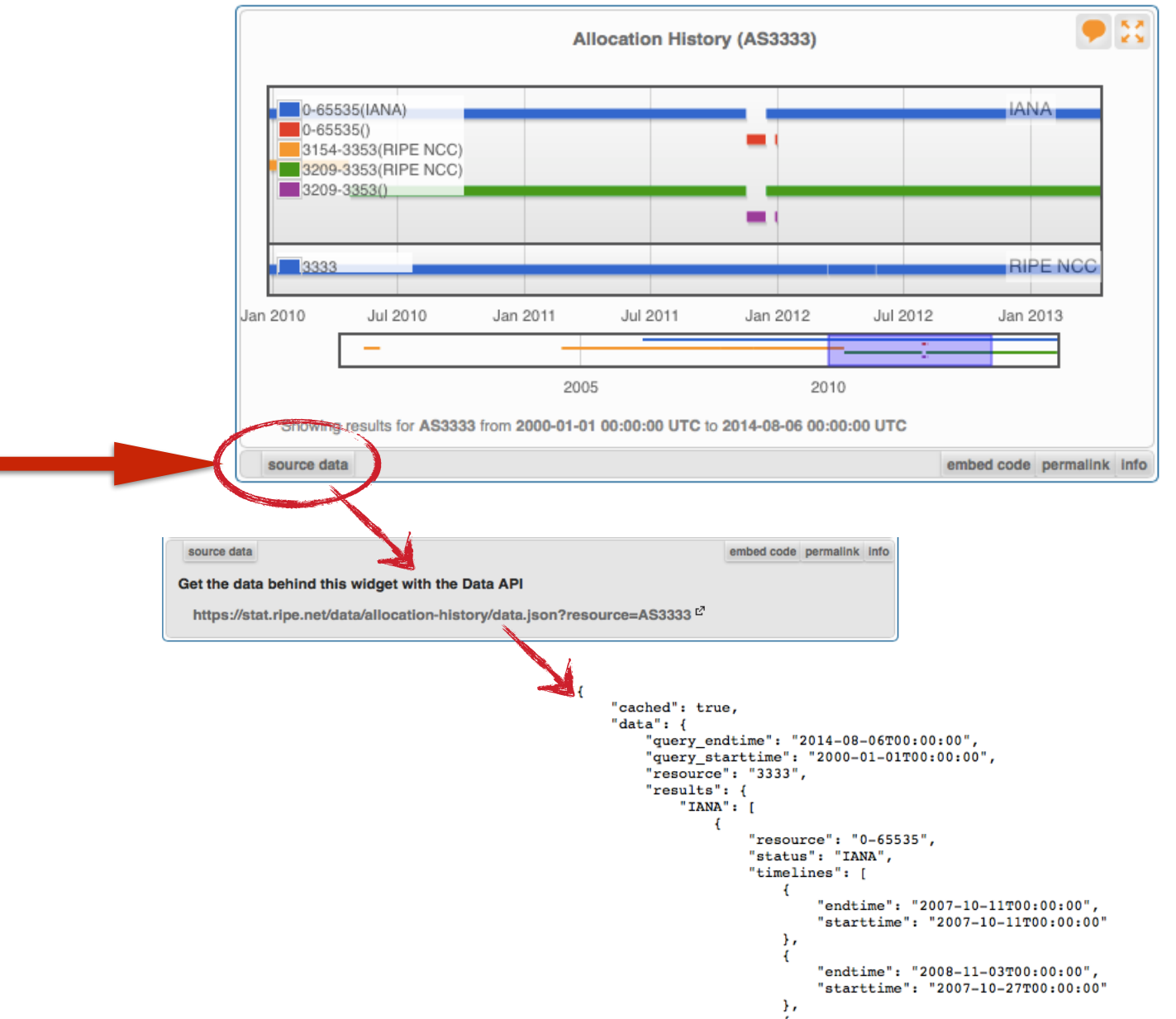

### **Shareable results URL**

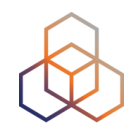

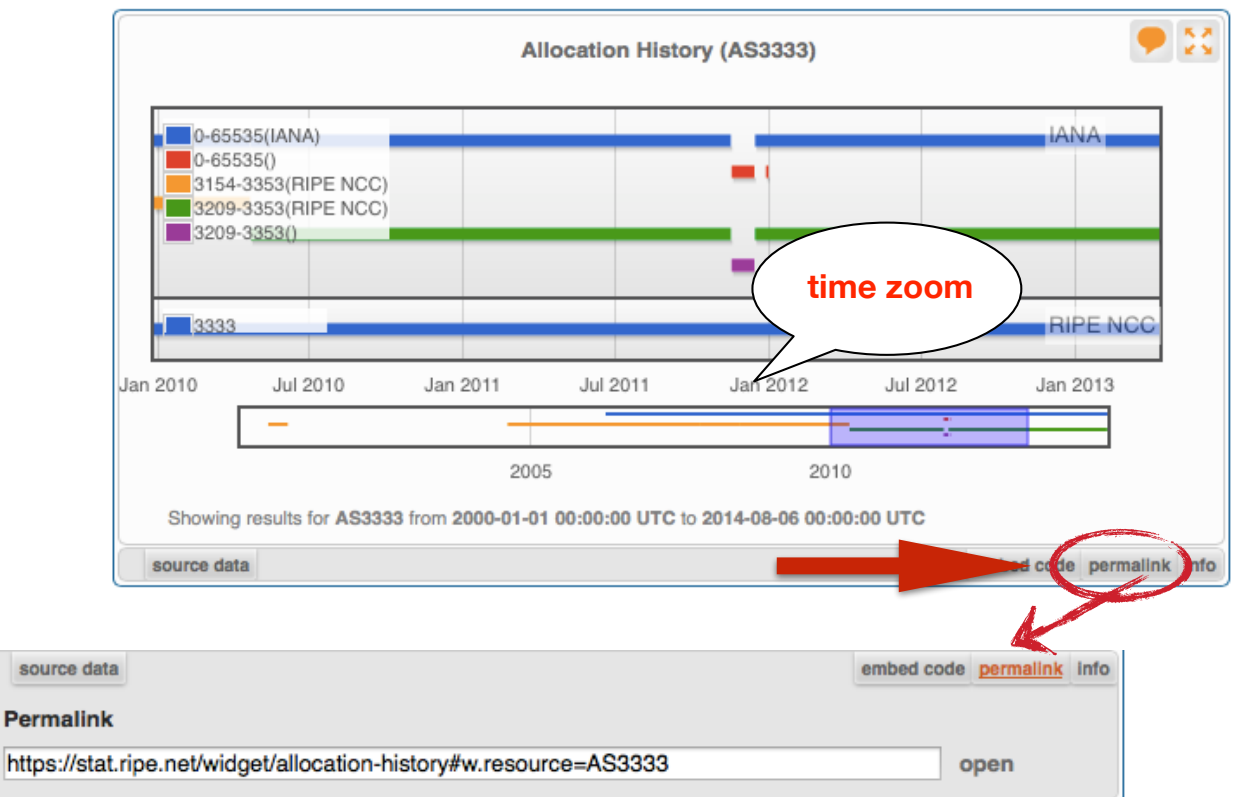

- Immutable shareable URL for each result!
- URL includes:
	- **widget** + queried **resource**
	- for some widgets: **settings**, **zoom**, **time period**

### **Where's the data from?**

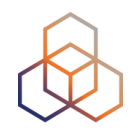

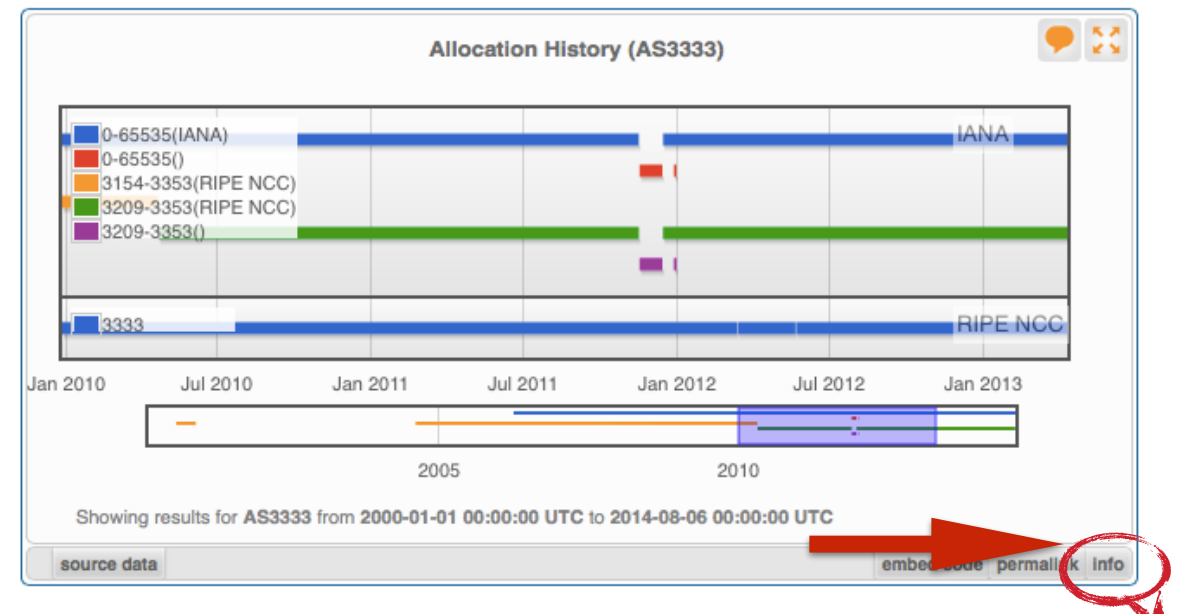

### source data

**Content Explanation** 

embed code permalink info

What does this widget show? Allocation History displays information about allocations and direct assignments of prefixes or AS numbers.

### How can the visualisation be interpreted?

When the queried resource was a prefix, the graph will show how that prefix and related (more or less specific prefixes) were allocated over time. When the queried resource was an ASN, the graph will show the allocation of that ASN.

The legend will display all resources, including those which are not announced during the time range displayed. It is possible to change the displayed time period with the timeline selector underneath the graph.

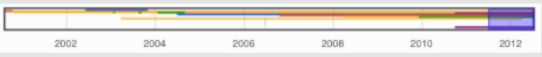

The shaded area is displayed in the graph. This area can be adjusted by moving to the left or right end of the shaded area and then dragging it to the desired location. It is possible to change not only the start and end time, but also the length of the period which is shown.

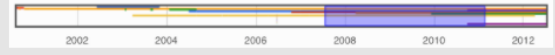

### What is the data source?

The RIR statistics files summarise the current state of allocations and assignments of Internet number resources. They are intended to provide a snapshot of the status of Internet number resources, without any transactional or historical details. Find details for each RIR here: AFRINIC

**APNIC** 

ARIN

LACNIC

**RIPE NCC** 

14

## **Freshness and timescale of the data**

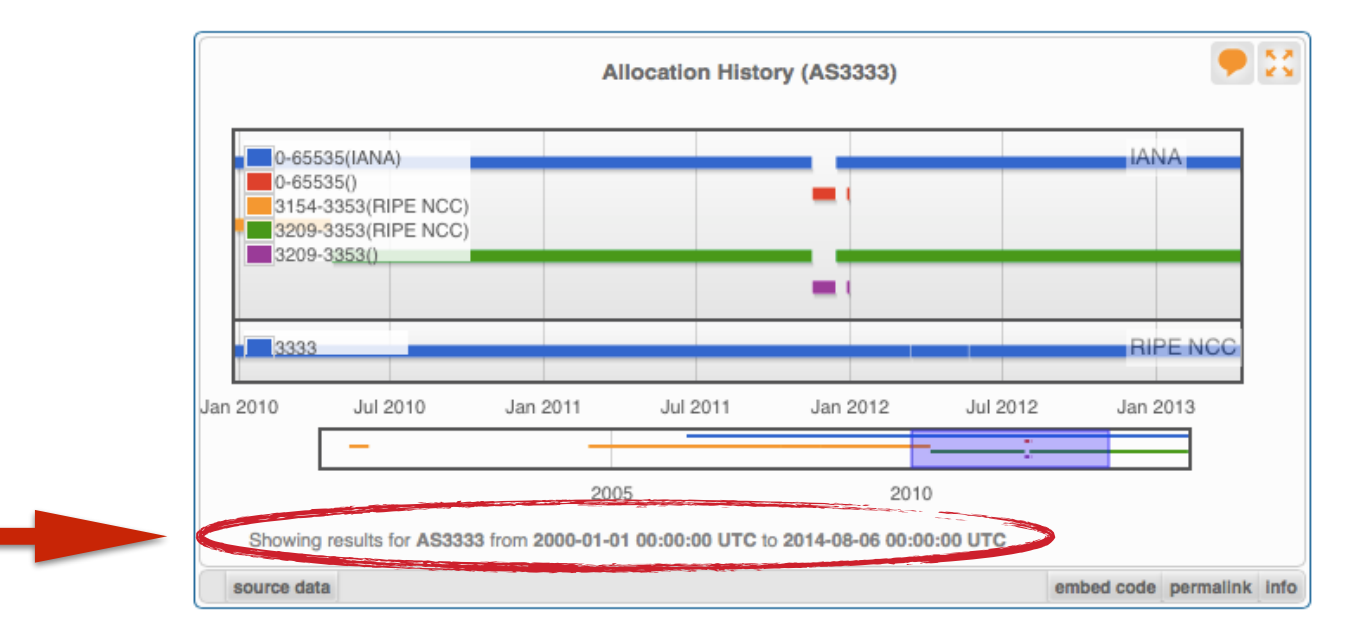

- Timestamp and time period
- Different widgets = different update frequency
- Adjustable usually
	- Limits: different maximum granularities

### **Embed the widget!**

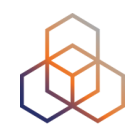

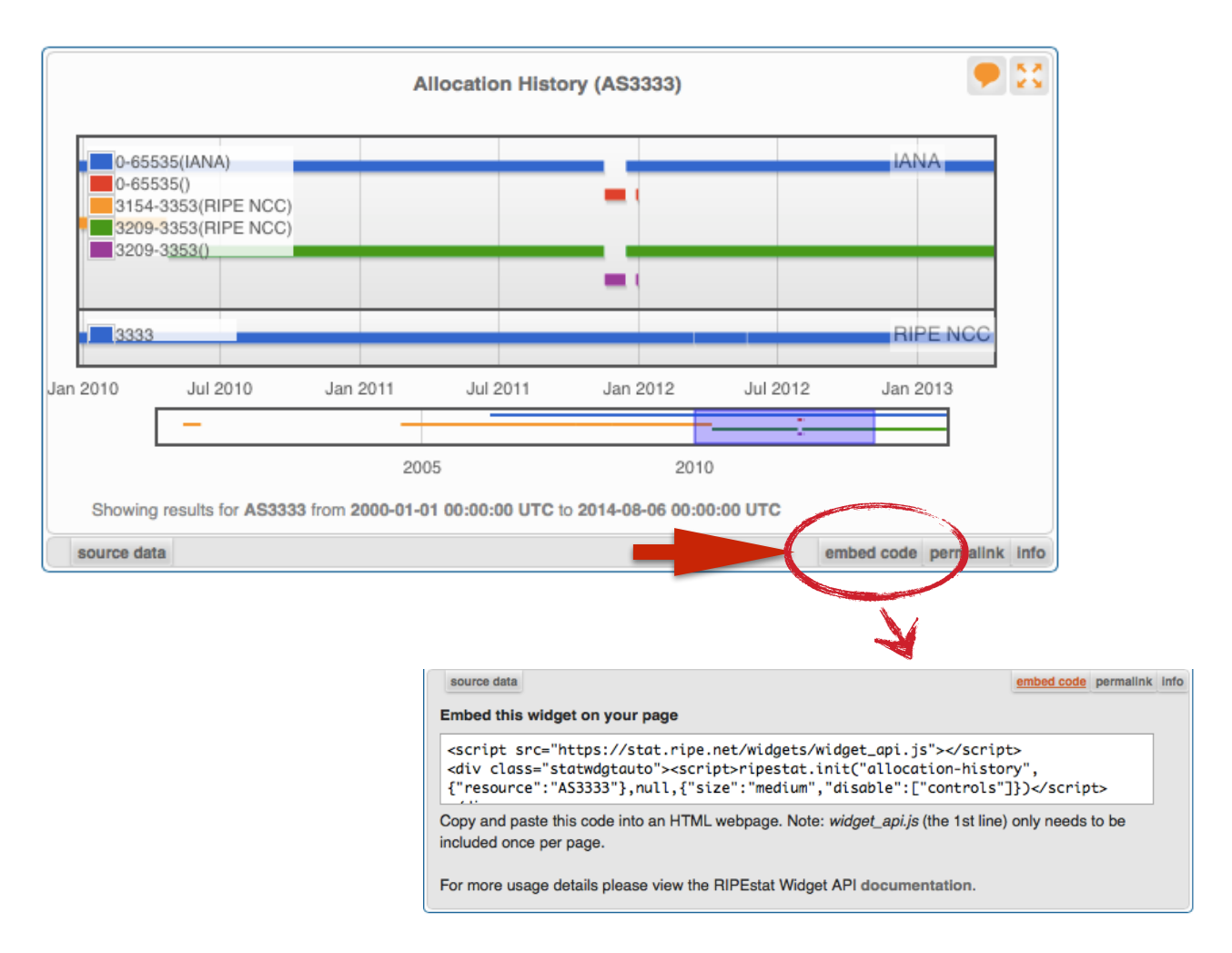

### **Embedding widgets on your site**

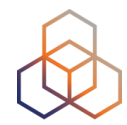

### • ISP embedded widgets on its page

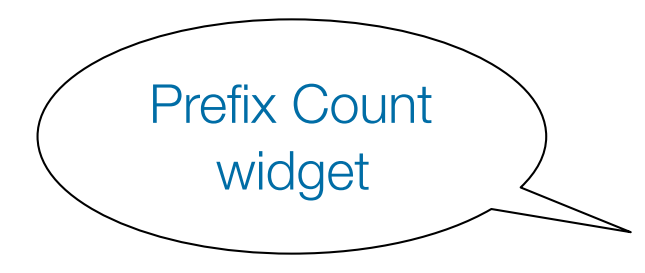

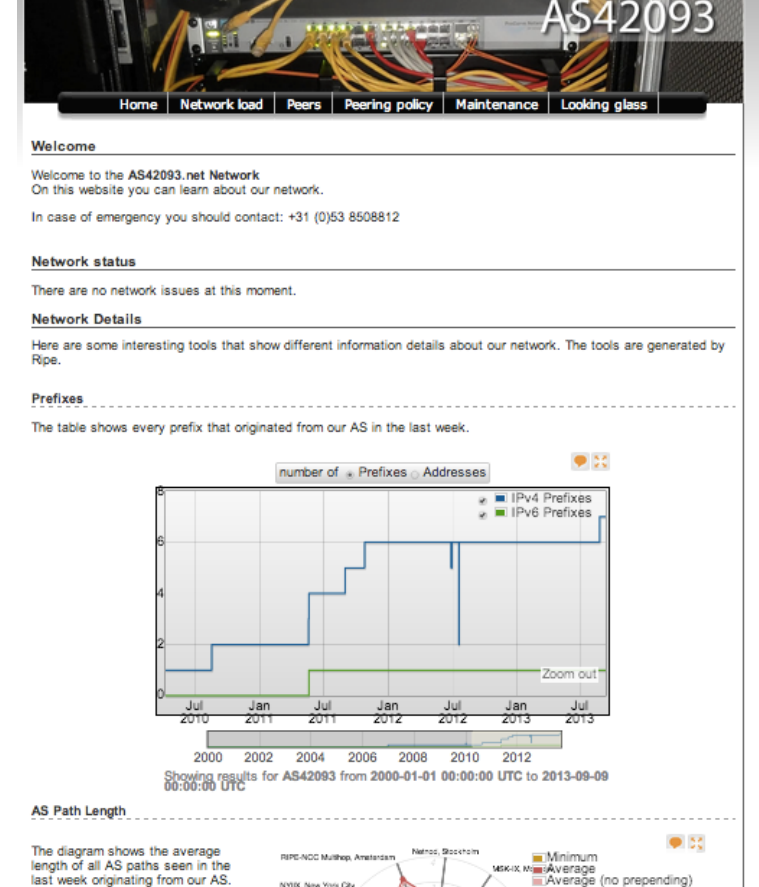

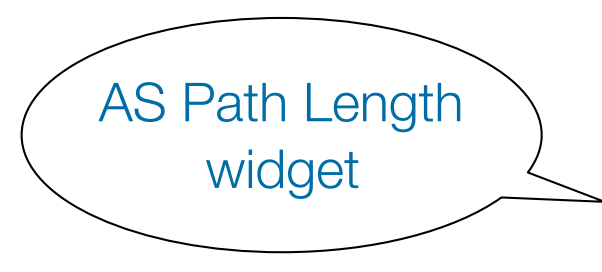

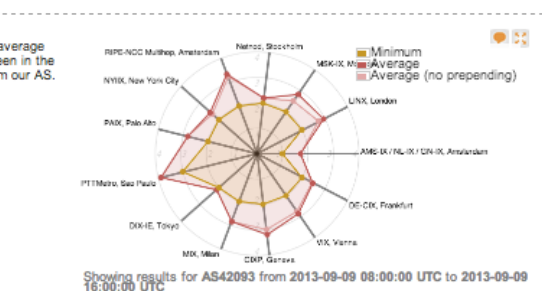

### **Widgets List**

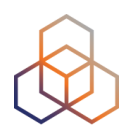

### https://stat.ripe.net/widget/list

### **RIPEstat Widgets**

This is a complete list of all of the widgets that RIPEstat offers. Each of these widgets can be accessed using the links below.

When you view a widget you can also get code for embedding it in your own pages. The full procedure for embedding and configuring widgets is described in the Widget API Documentation.

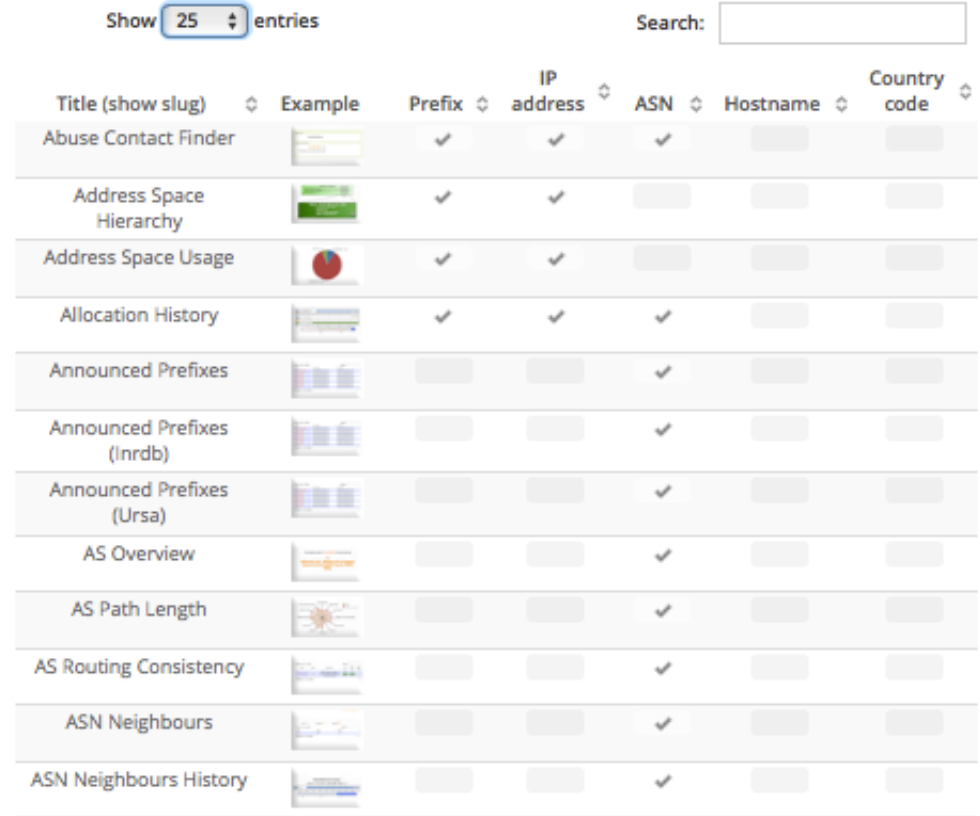

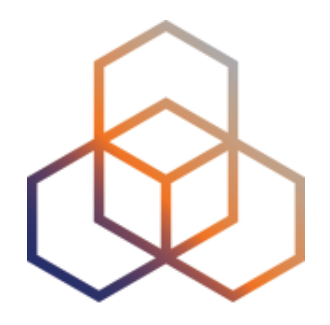

# **Visualising BGP Routing Information**

## **Querying**

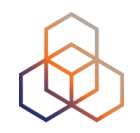

- IP or ASN queried?
	- You get different widgets!

• ASN often visualised based on the prefixes it announces

### 21

### **RIS - Routing Information Service**

- RIPE NCC collecting BGP information since 1999
	- Raw data: ris.ripe.net
- 22 route collectors 600+ peers
- RIPEstat visualises RIS data

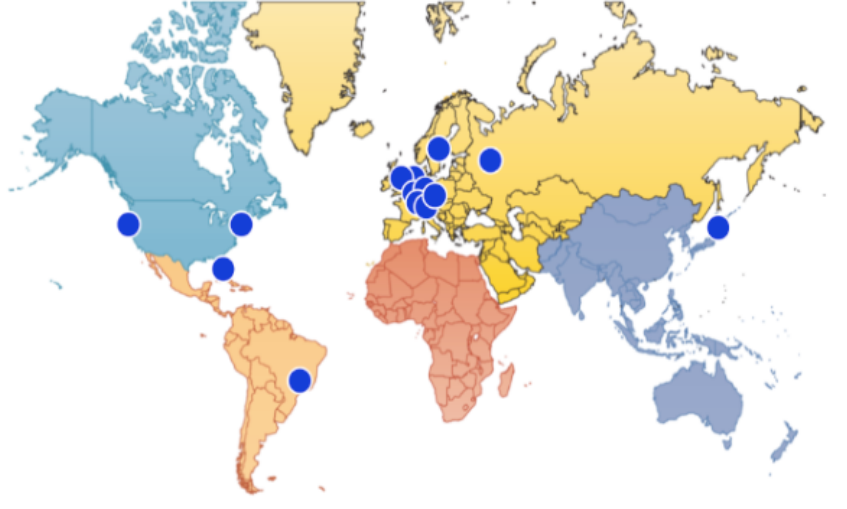

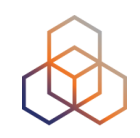

### **At-a-glance view: Prefix queried**

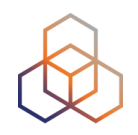

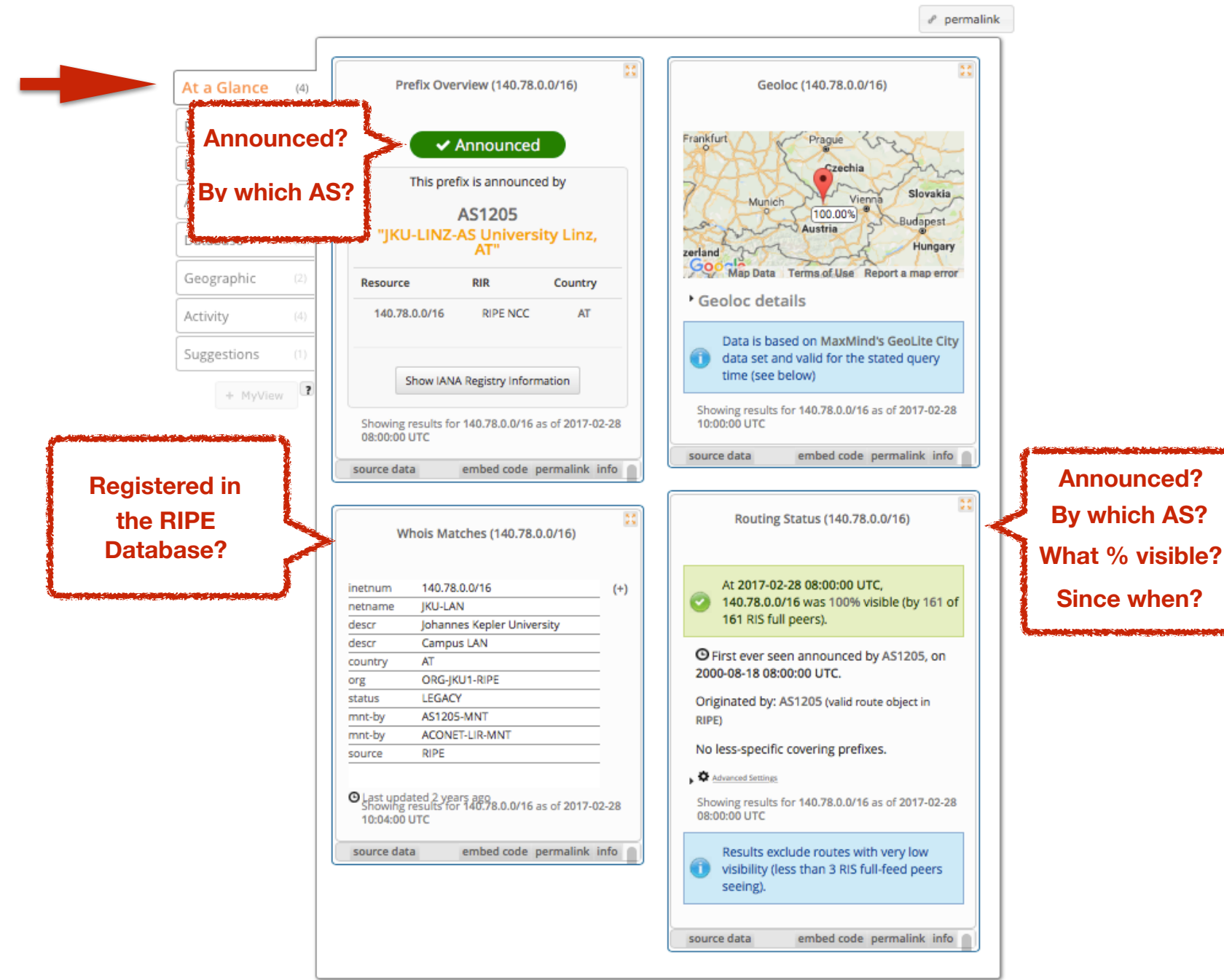

### **At-a-glance view: ASN queried**

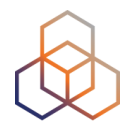

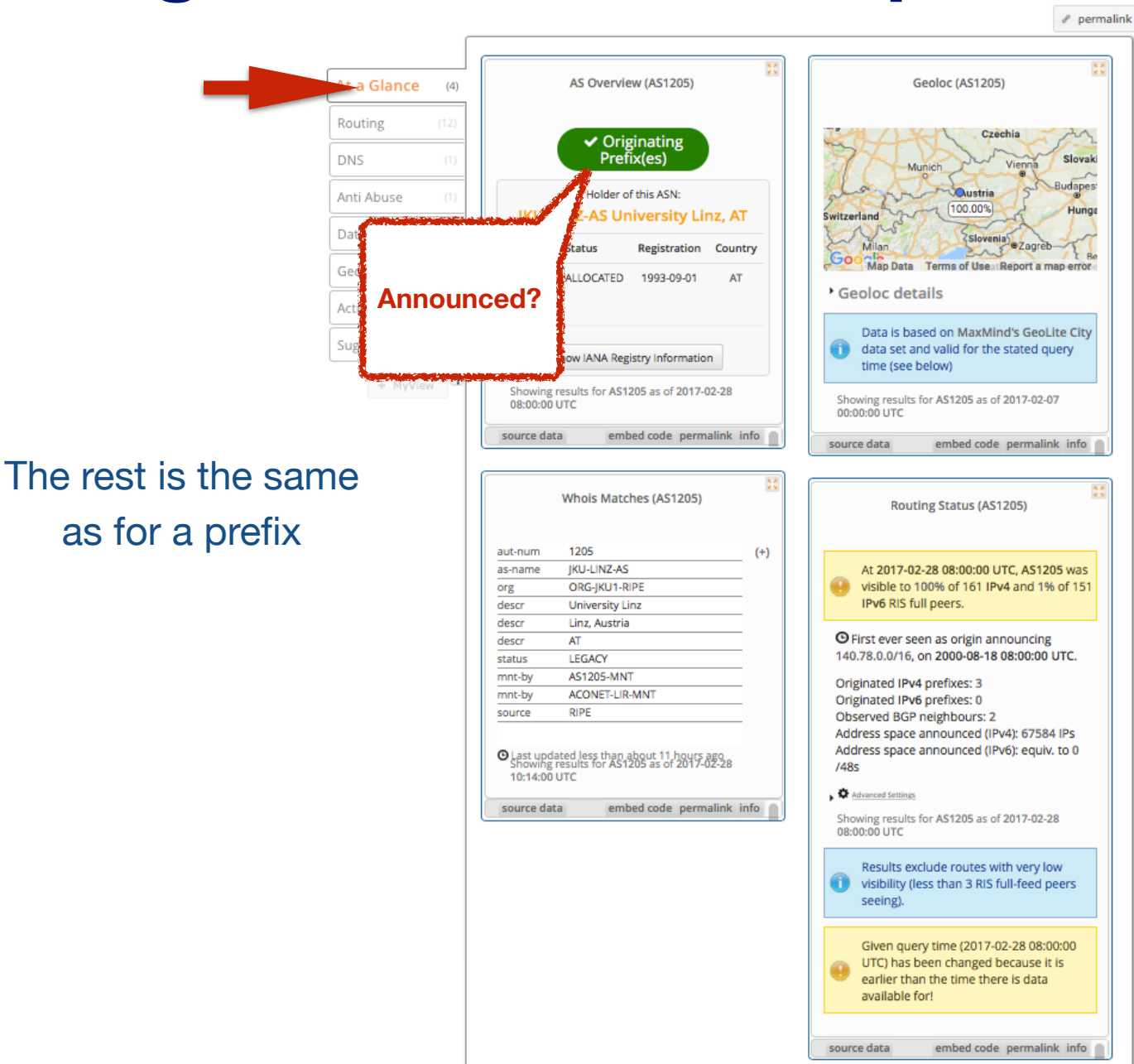

### **BGPlay**

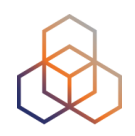

### • See how your network is routed

- Announcements
- Withdrawals
- Path changes
- Shows routing history
	- Animated graphic
	- Highly interactive

### https://stat.ripe.net/widget/bgplay

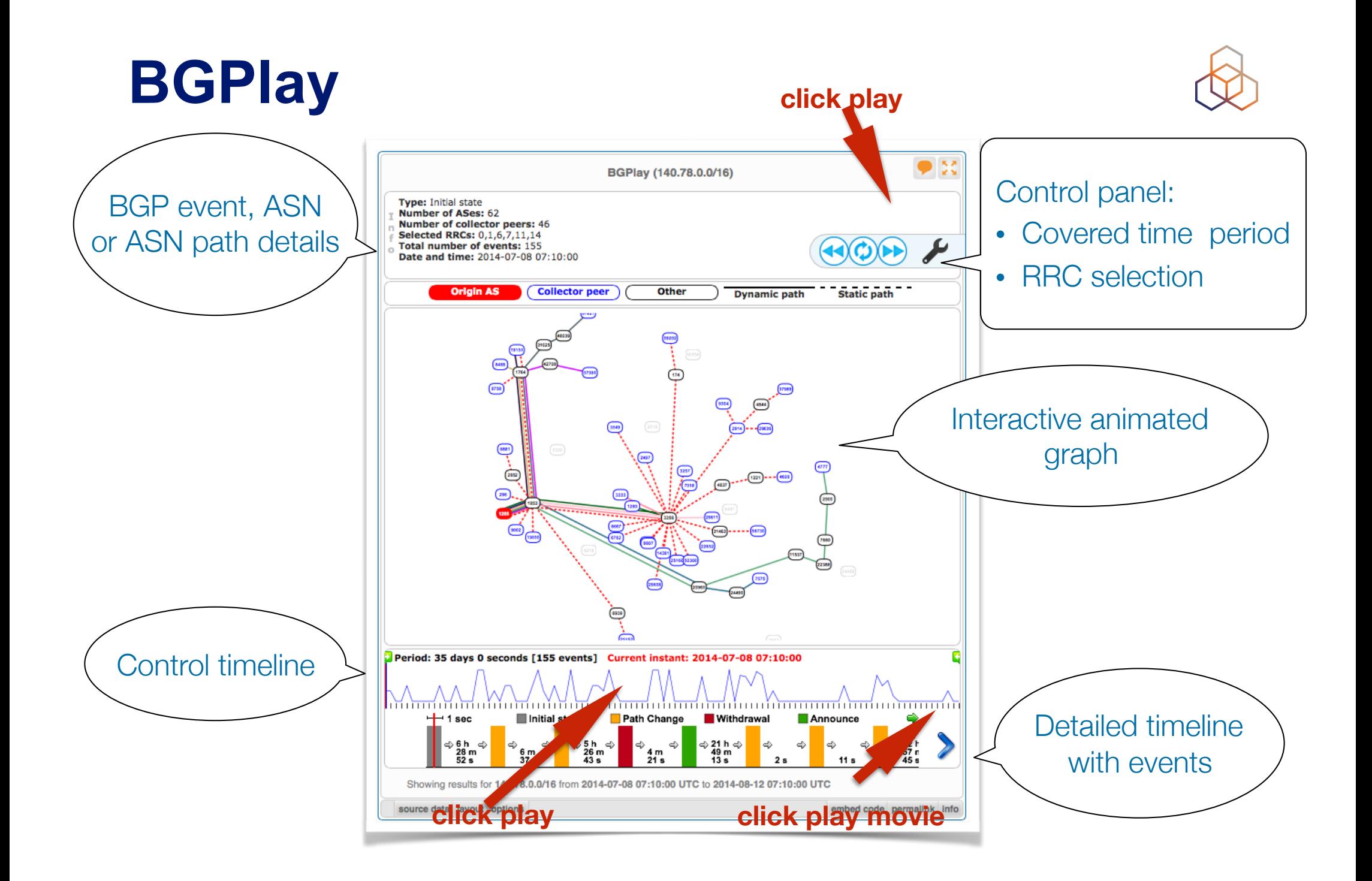

### **BGPlay**

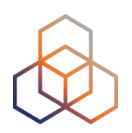

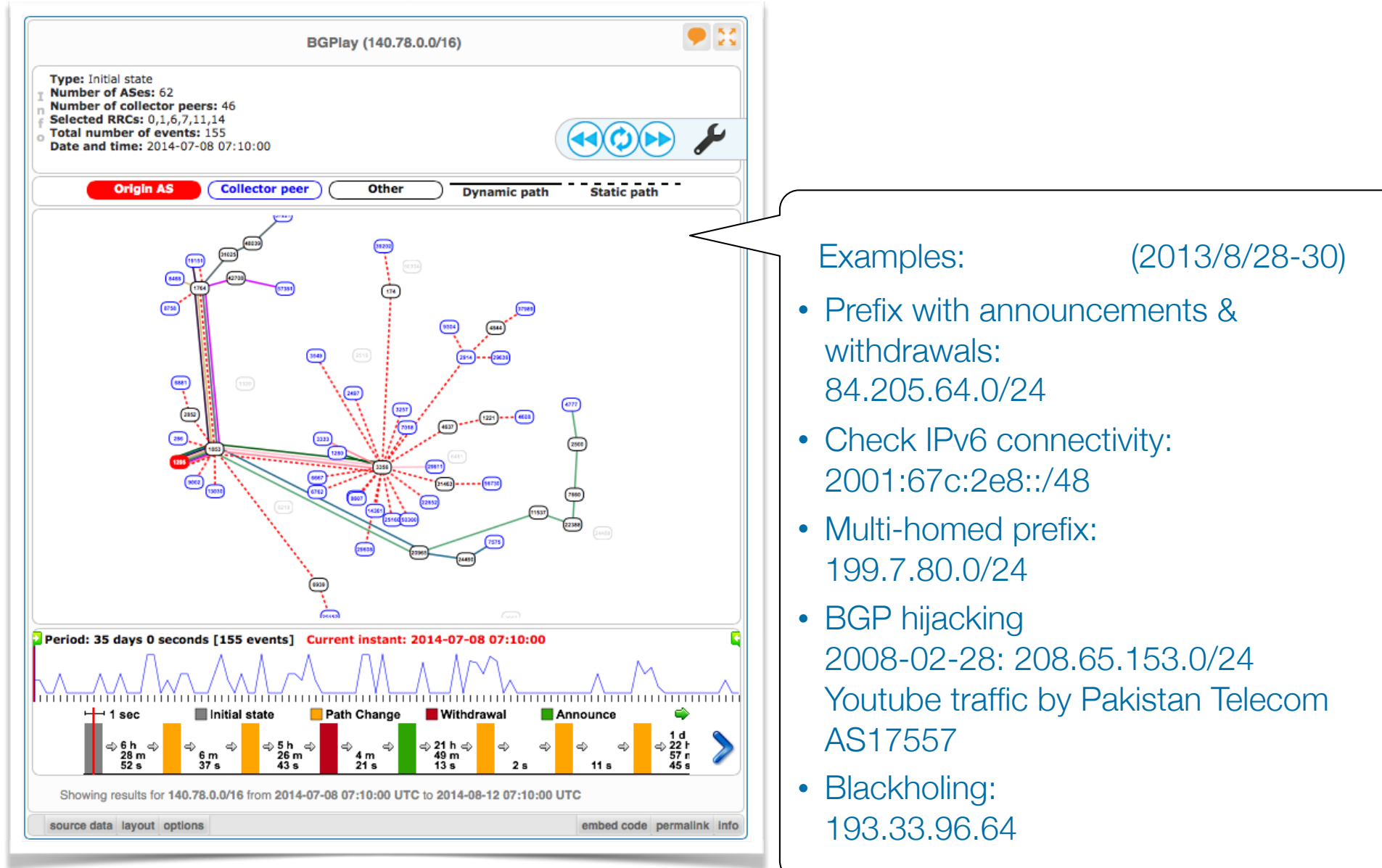

### **Tasks**

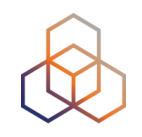

- Find the up-stream provider for AS1205
- Is 69.36.157.0/24 originated by only one or more ASNs?
- Check the IPv6 connectivity of your own network

### **Prefixes visible for this ASN**

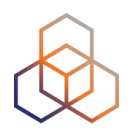

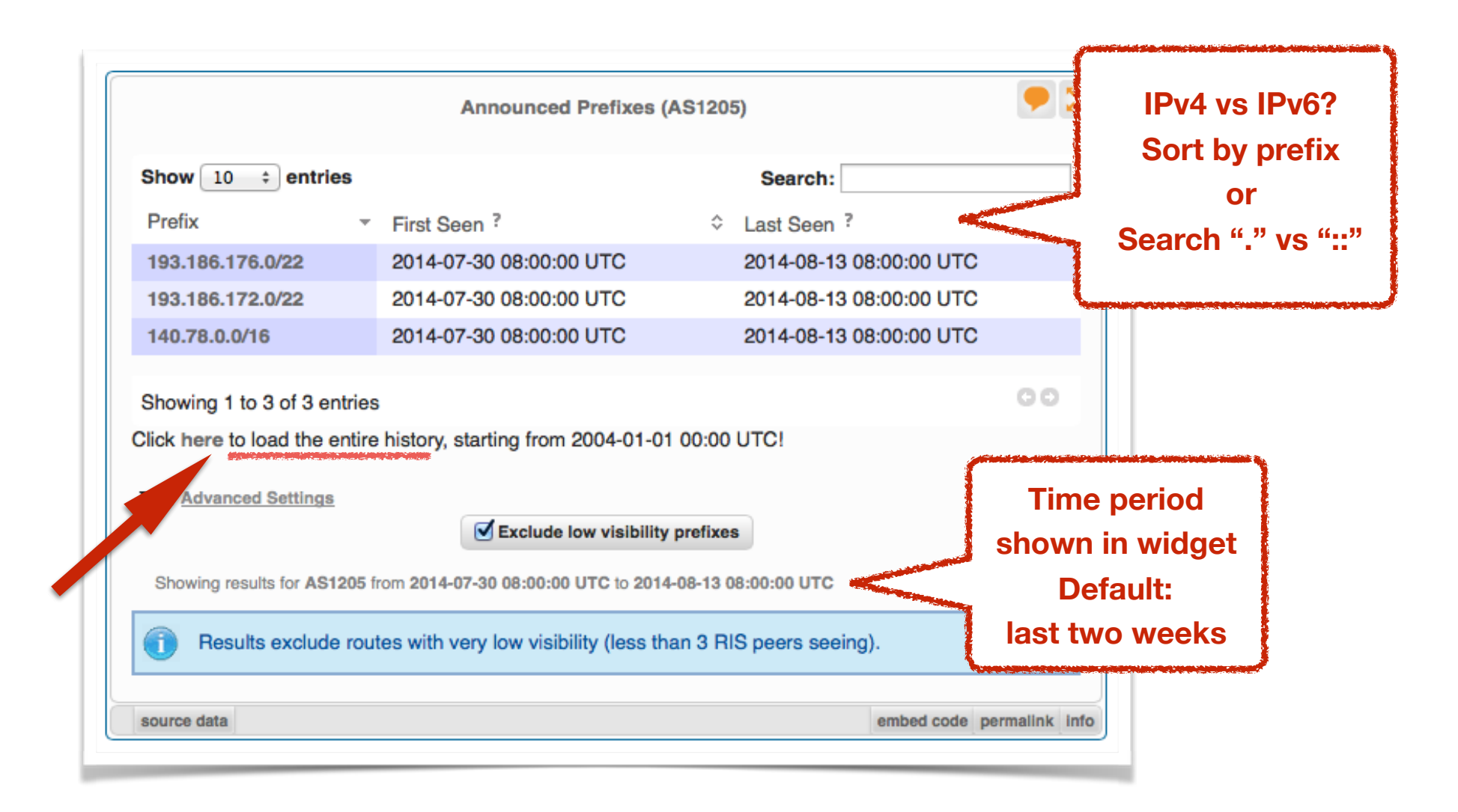

## **History of Prefixes Announced by ASN &**

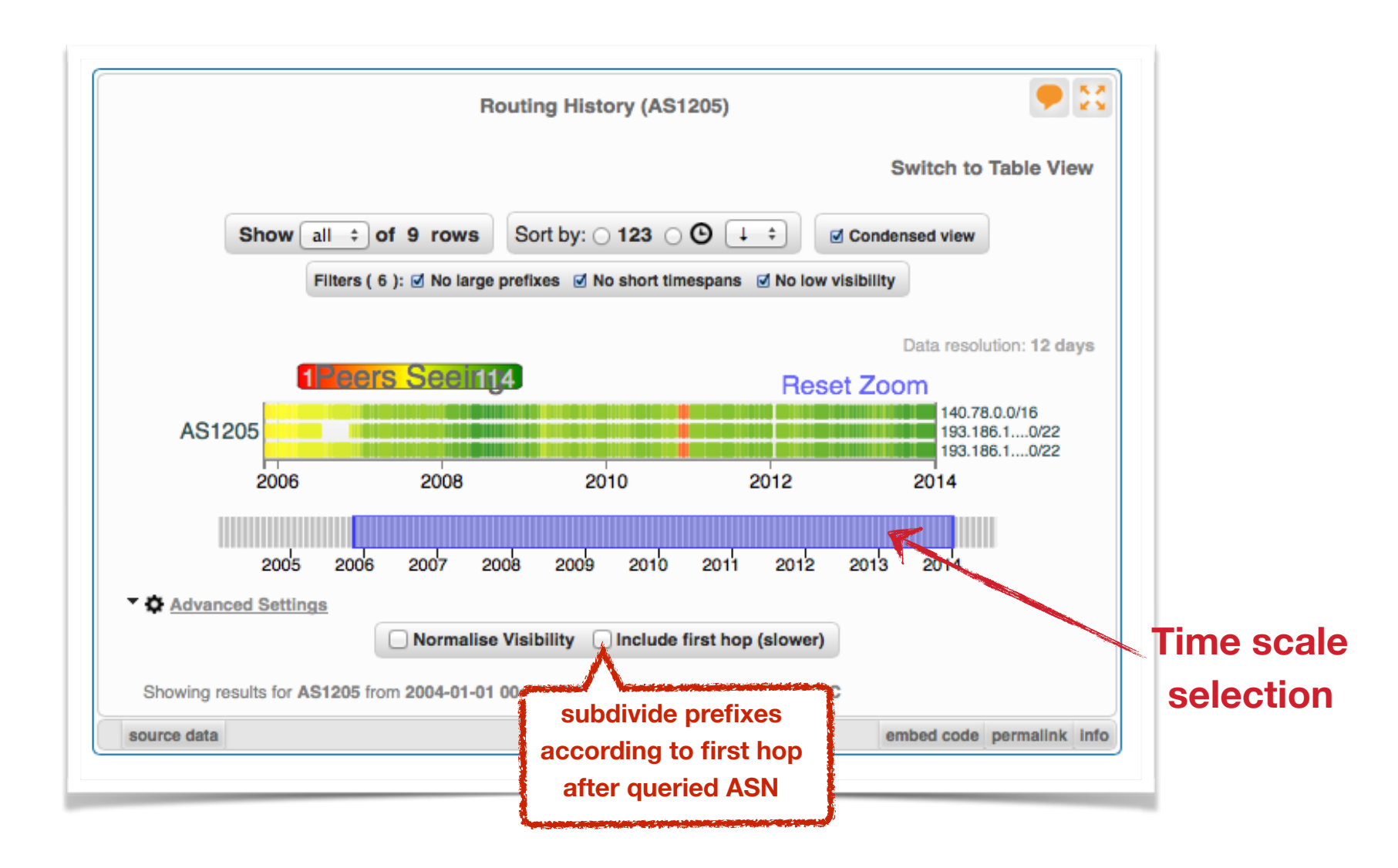

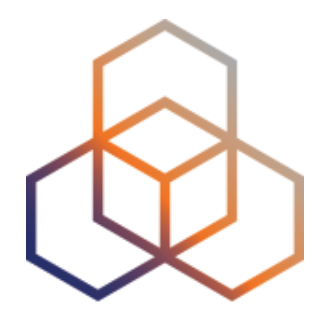

# **Visualising RIPE Database Data**

### **Address Space Hierarchy Widget**

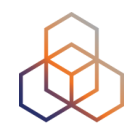

- click above or below to refocus query

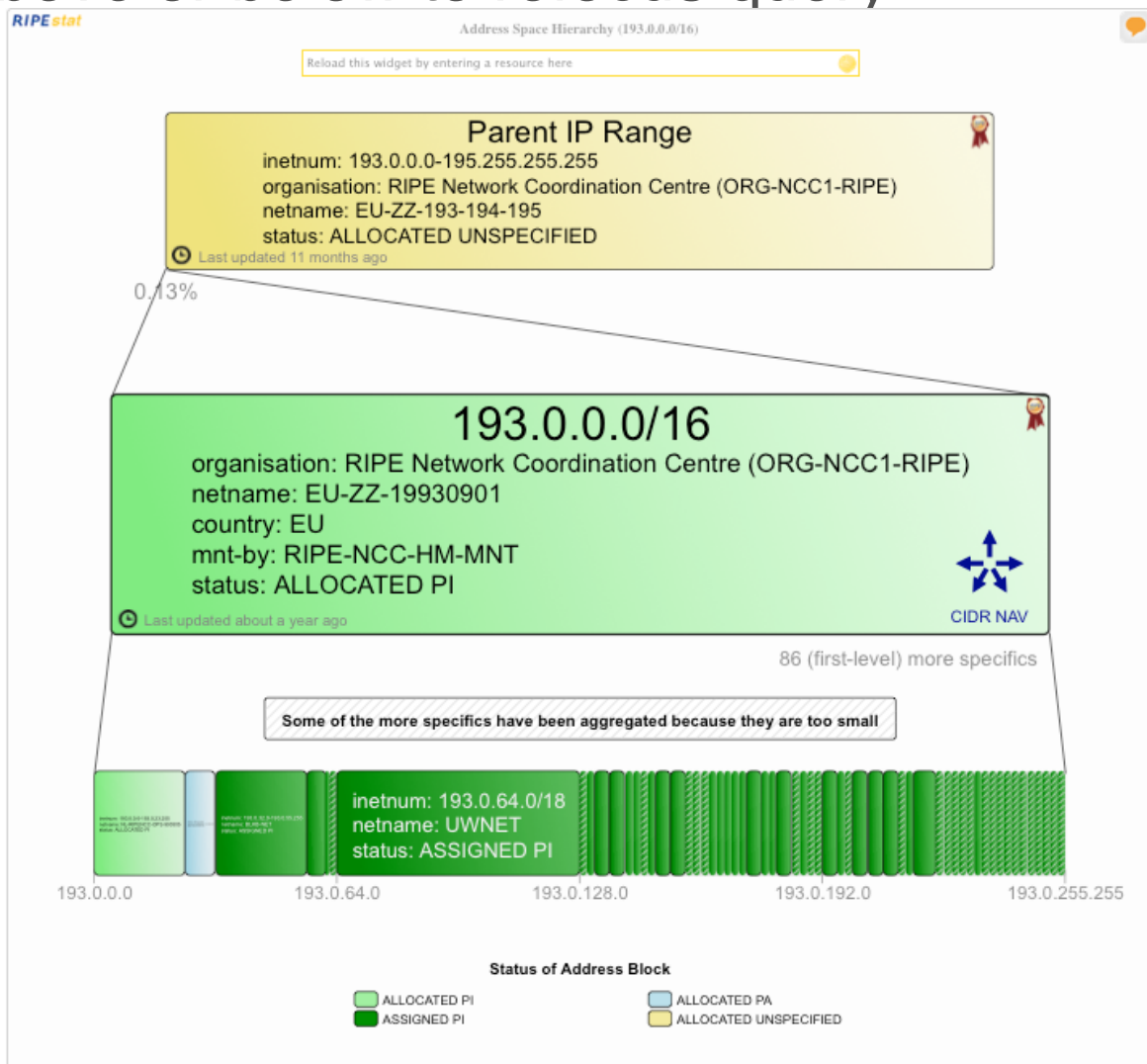

### **Registry Browser Widget**

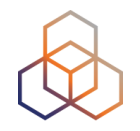

- click on another object to refocus query

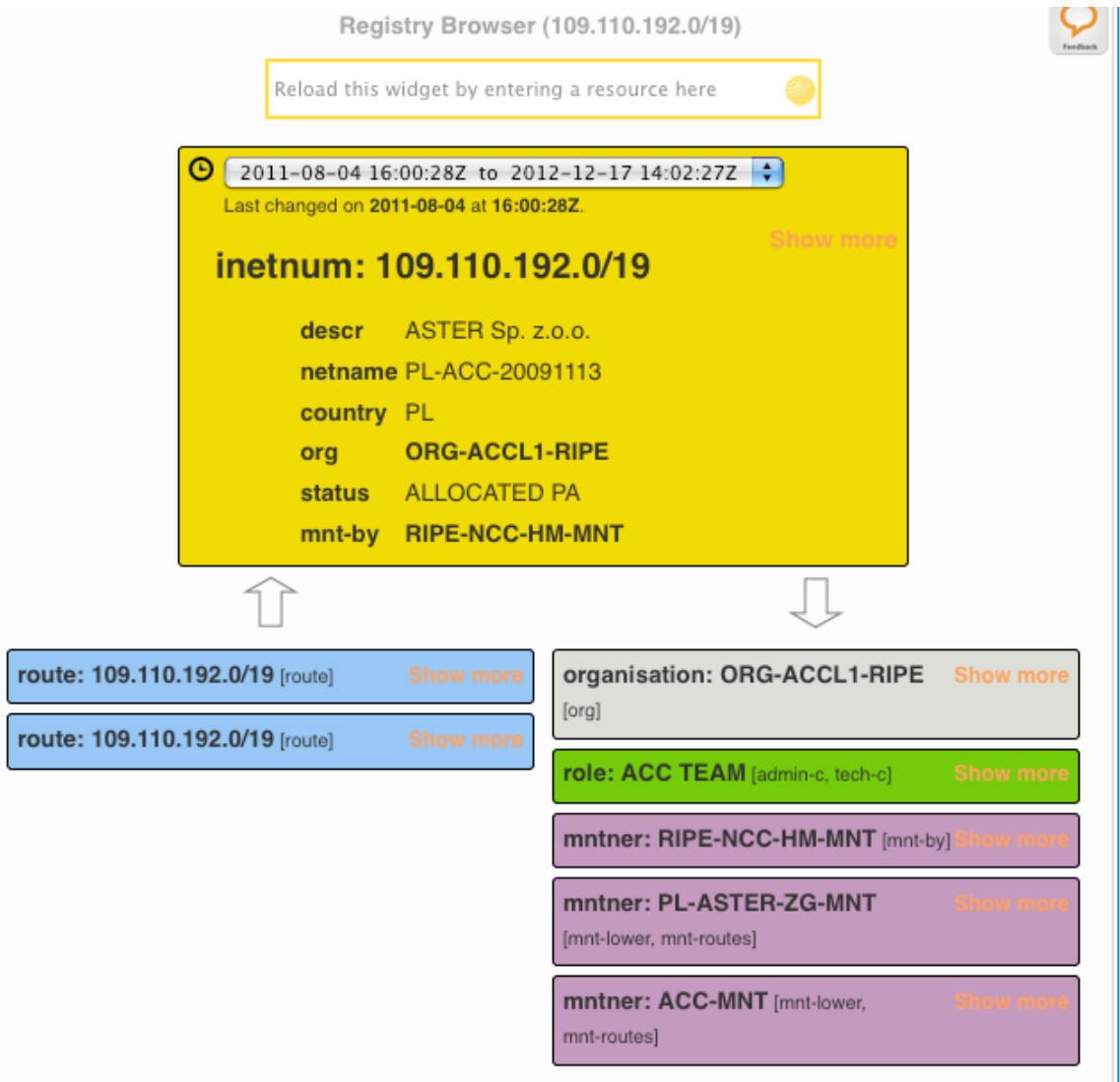

### **Registry Browser Widget**

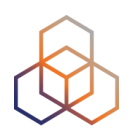

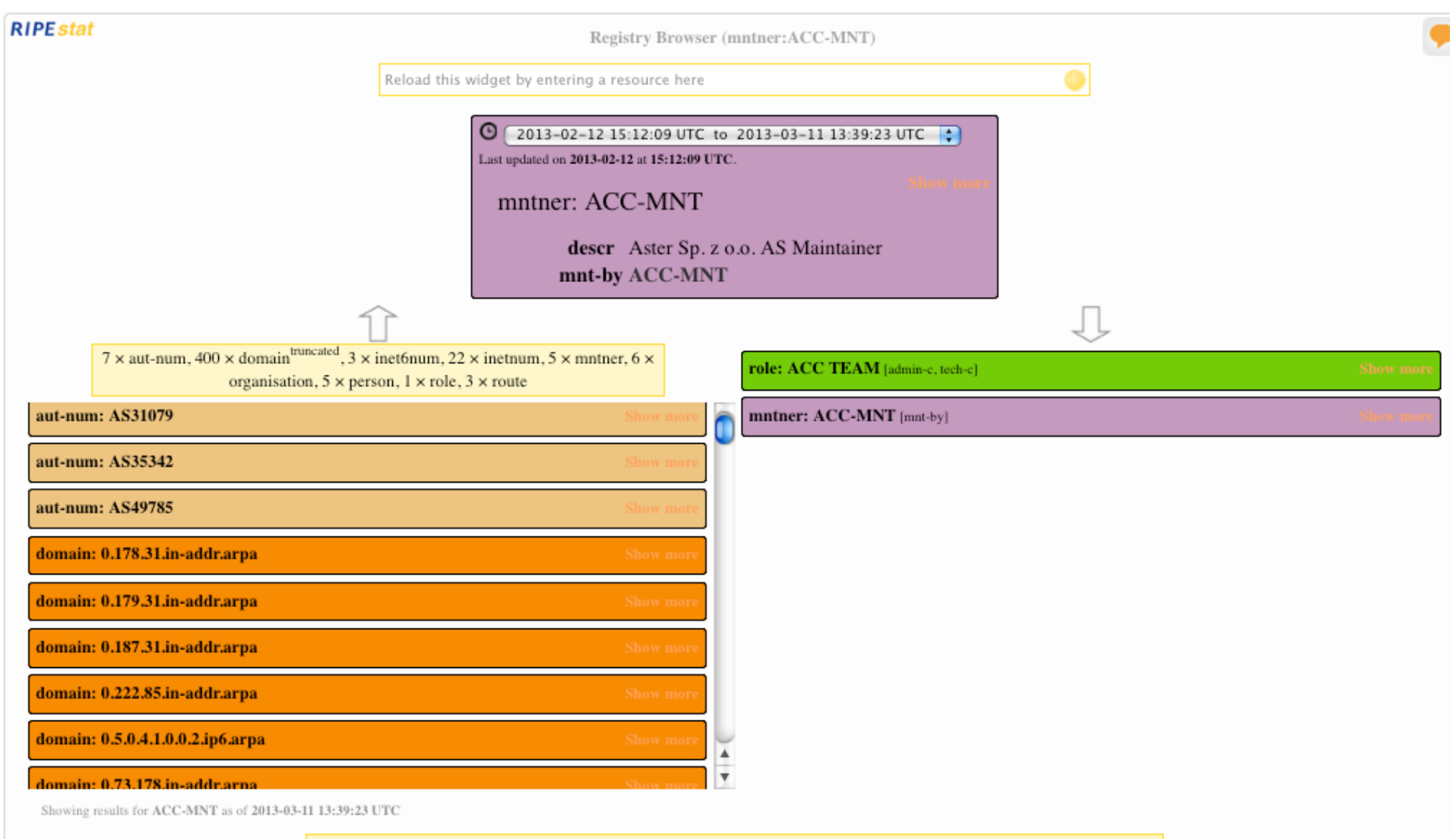

### **Travel Back in Time: For RIPE NCC Members**

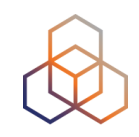

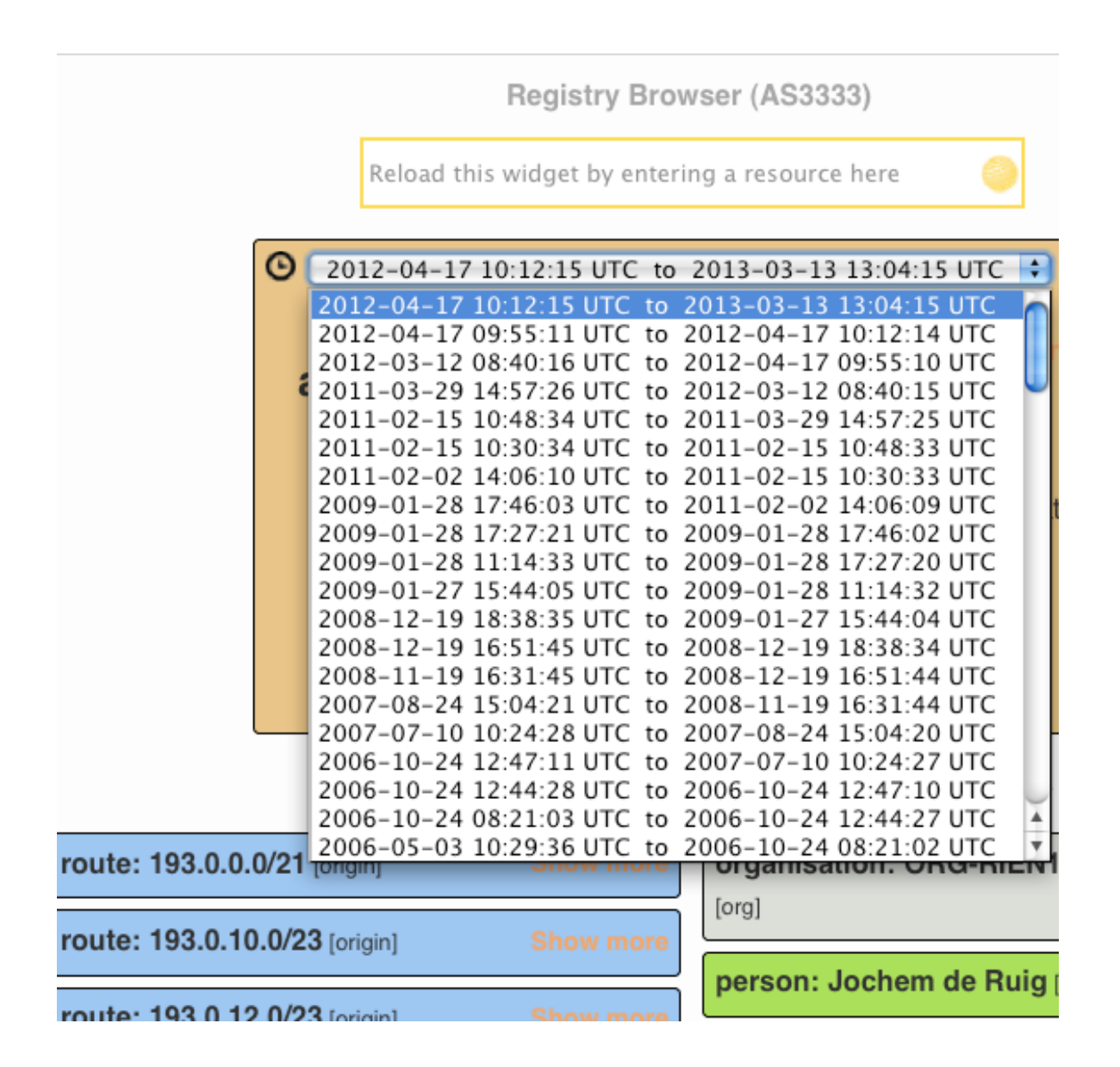

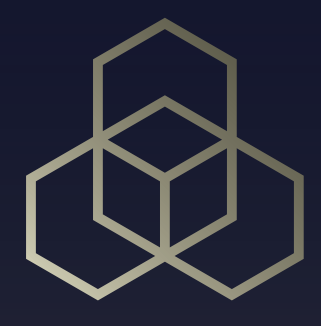

# **RIPE Atlas**

### **RIPE Atlas Global Coverage**

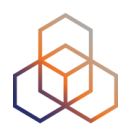

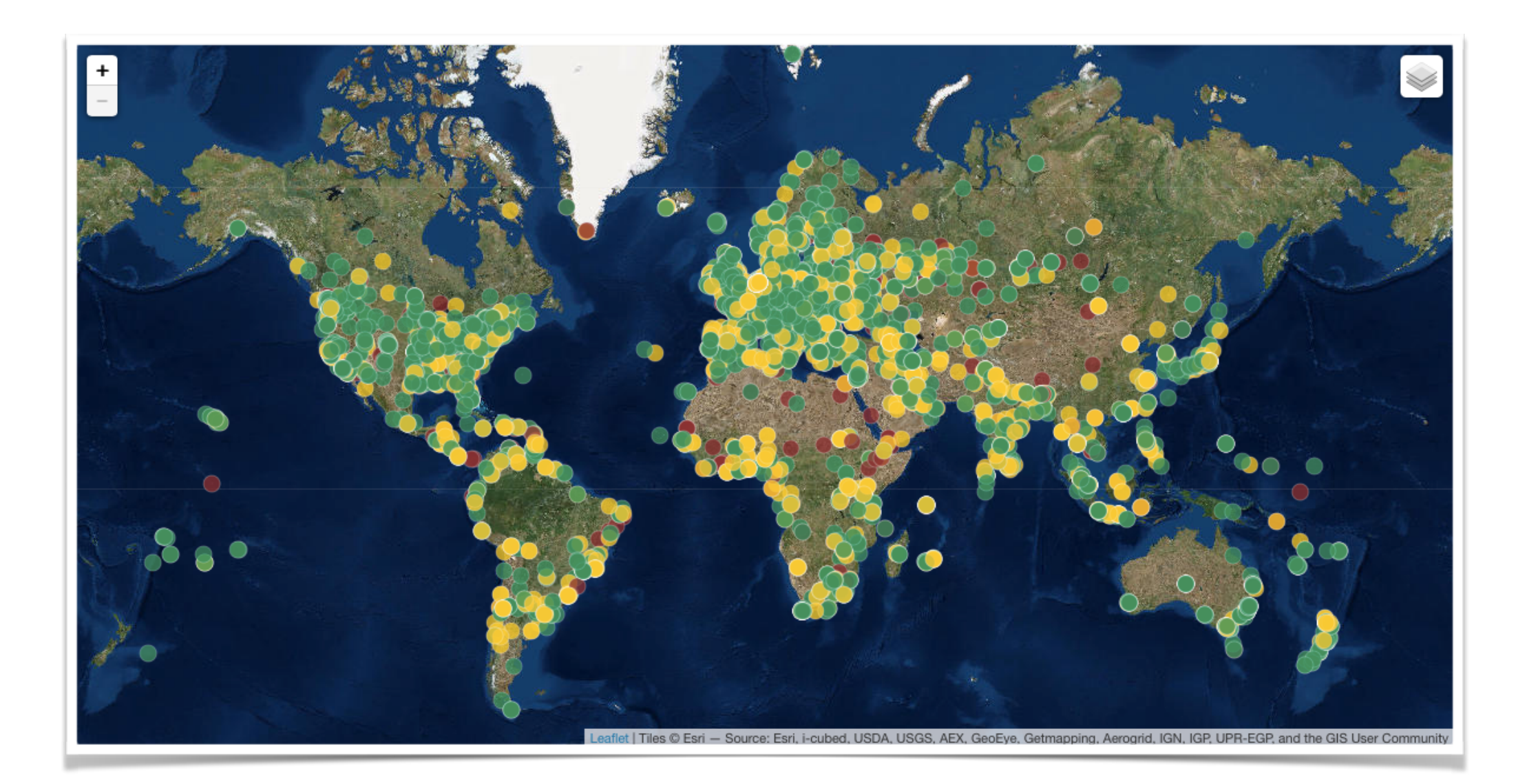
### **Why RIPE Atlas?**

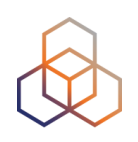

- Internet wide measurement system
	- Internet infrastructure, not all applications
- Goal: view Internet reachability
- Real time & historical info
- Probes hosted by volunteers
- Data publicly available
- Open and free

# **atlas.ripe.net**

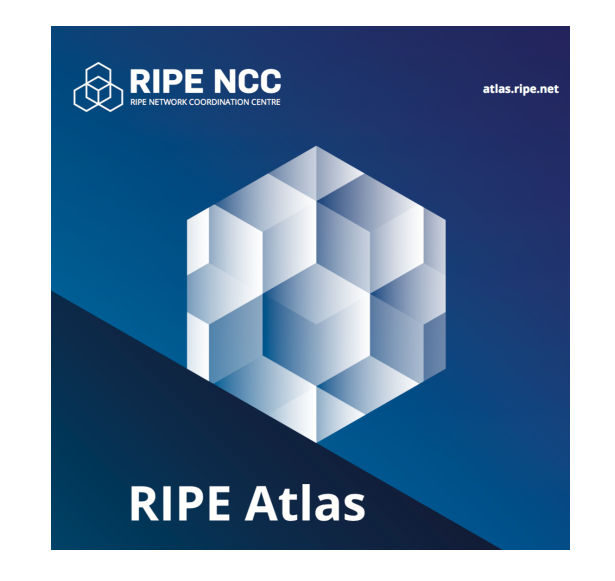

### **What is RIPE Atlas (1)**

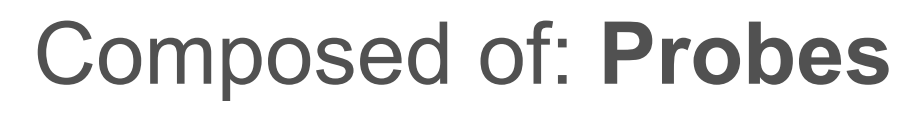

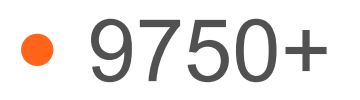

#### • Around the world

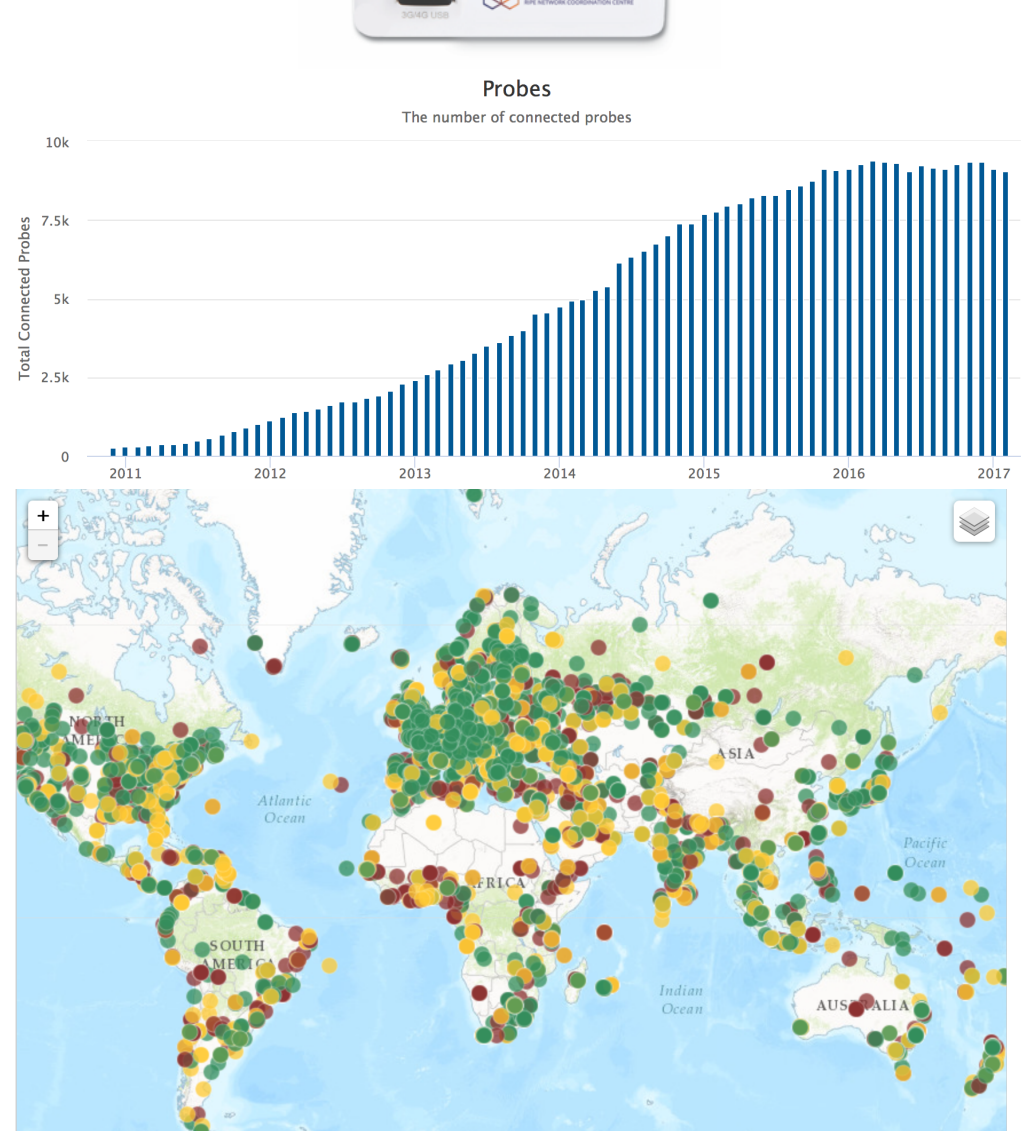

**RIPE NCC** 

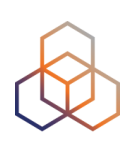

### **What is RIPE Atlas (2)**

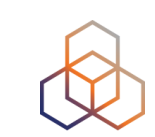

#### Composed by: **Anchors**

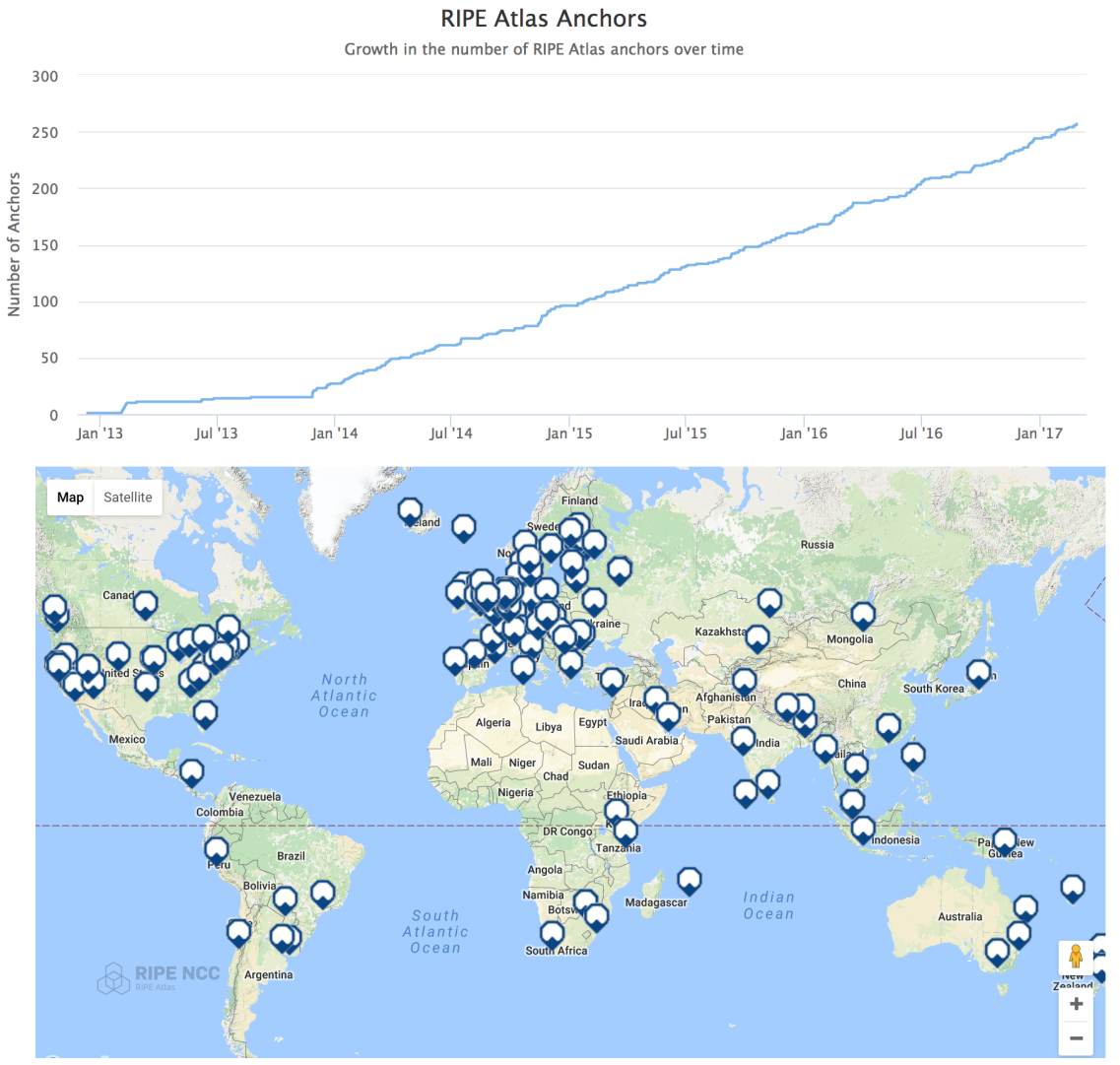

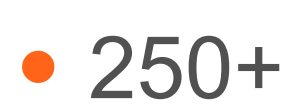

#### • Around the world

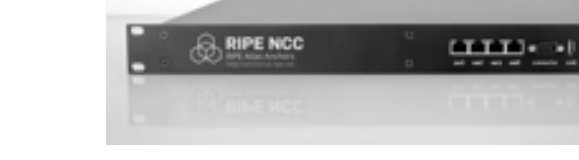

### **What is RIPE Atlas (3)**

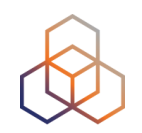

#### Composed by: **Web interface / API / CLI**

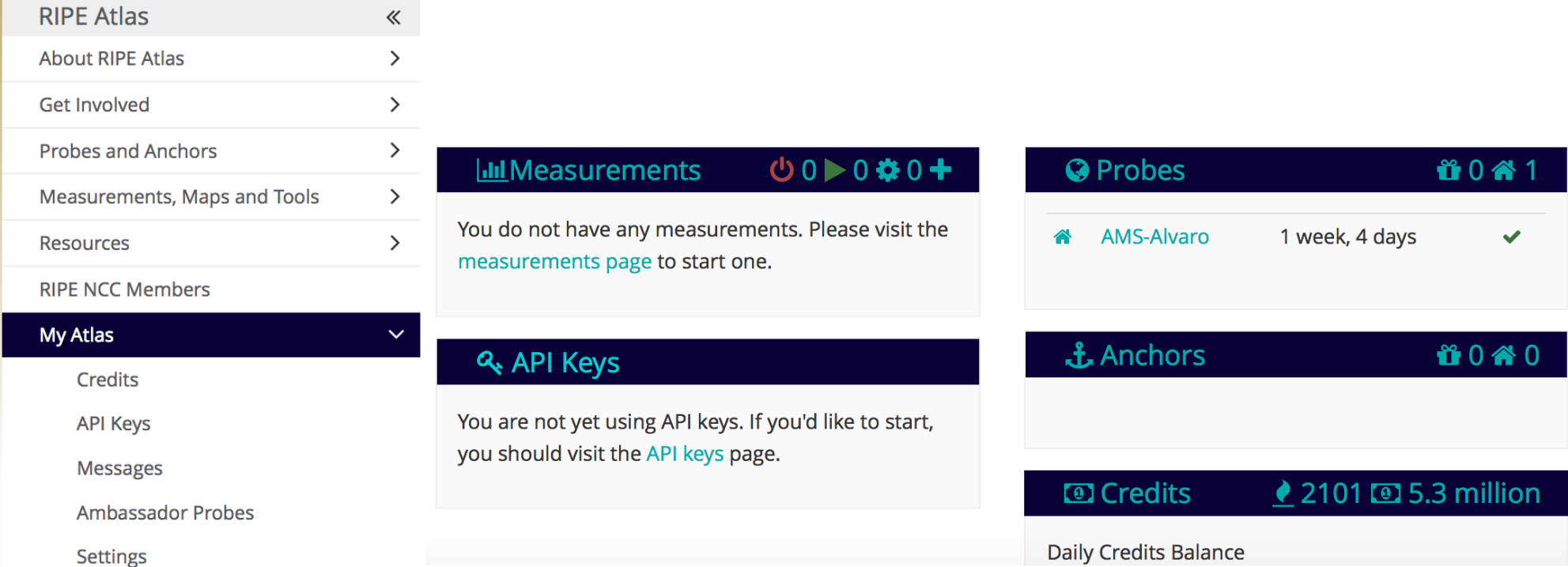

### **What is RIPE Atlas (4)**

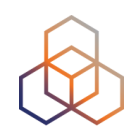

#### Composed by: **RIPE Atlas Community**

• Hosts

• Users

- Probes
- Anchors
- Sponsors

• Ambassadors

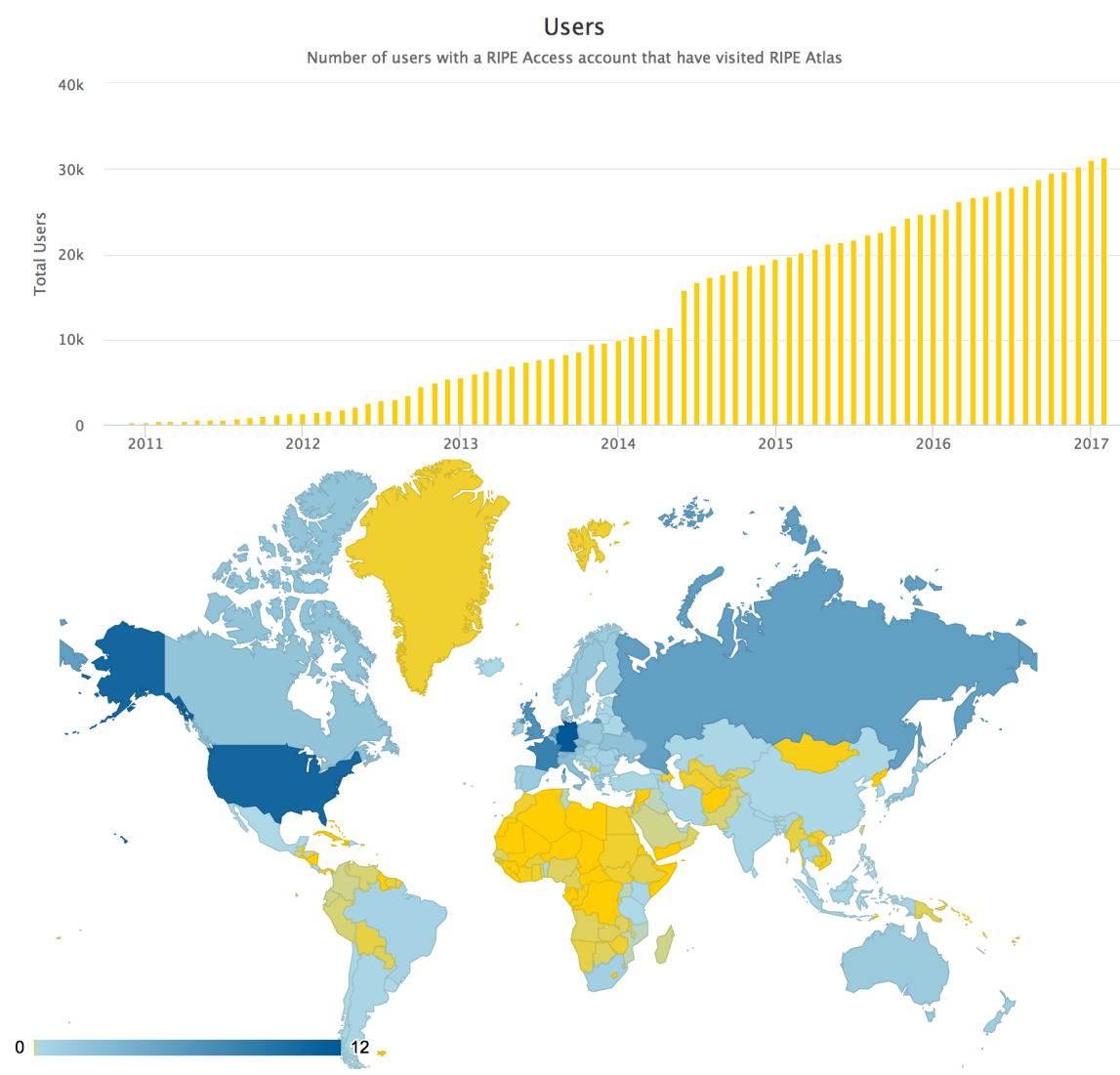

#### **RIPE Atlas measurements**

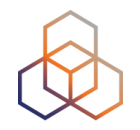

- **Built-in** global measurements towards root nameservers
	- Visualised as Internet traffic maps
- **Built-in** regional measurements towards "anchors"
- **Users** can run customised measurements
	- ping, traceroute, DNS, SSL/TLS, NTP and HTTP

#### **What is RIPE Atlas (5)**

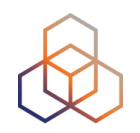

#### Composed by: **Measurements**

#### Measurements currently running

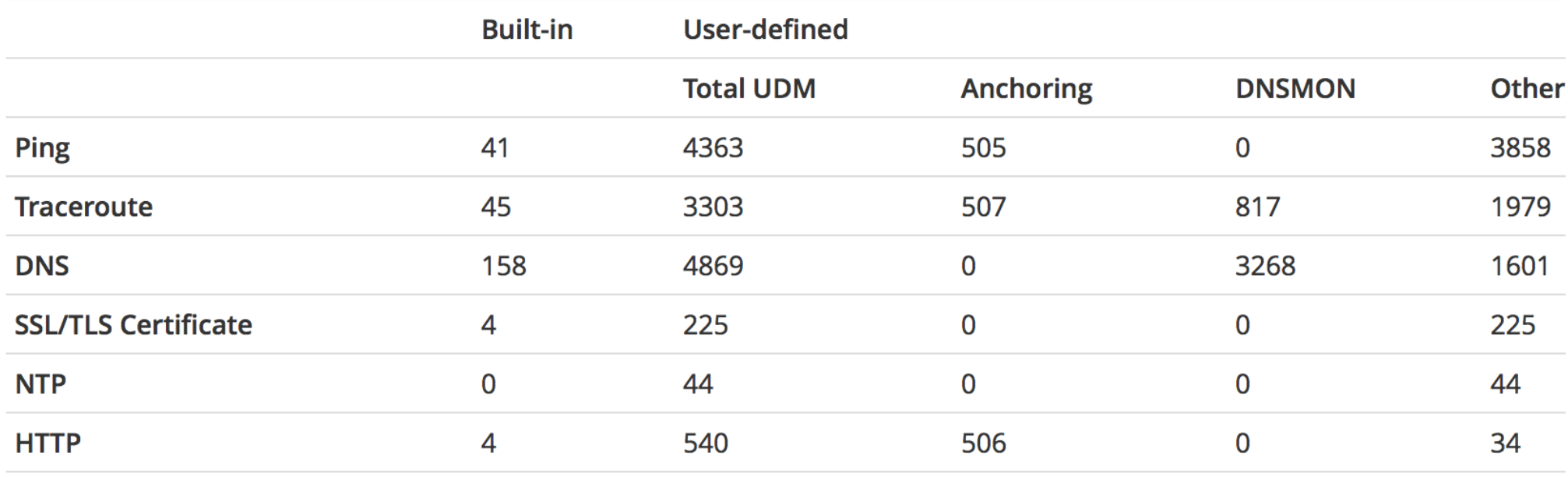

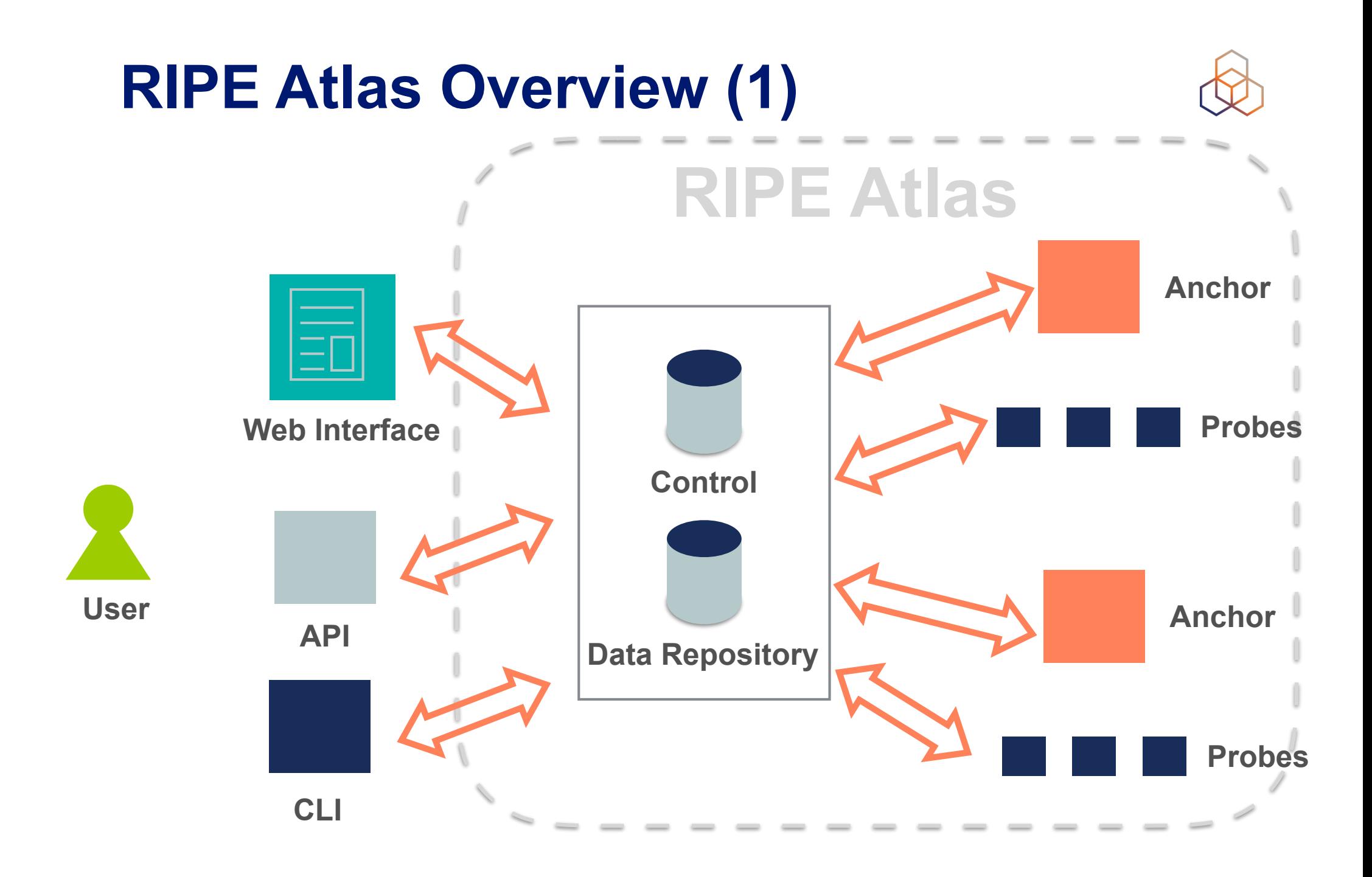

#### **RIPE Atlas Overview (2)**

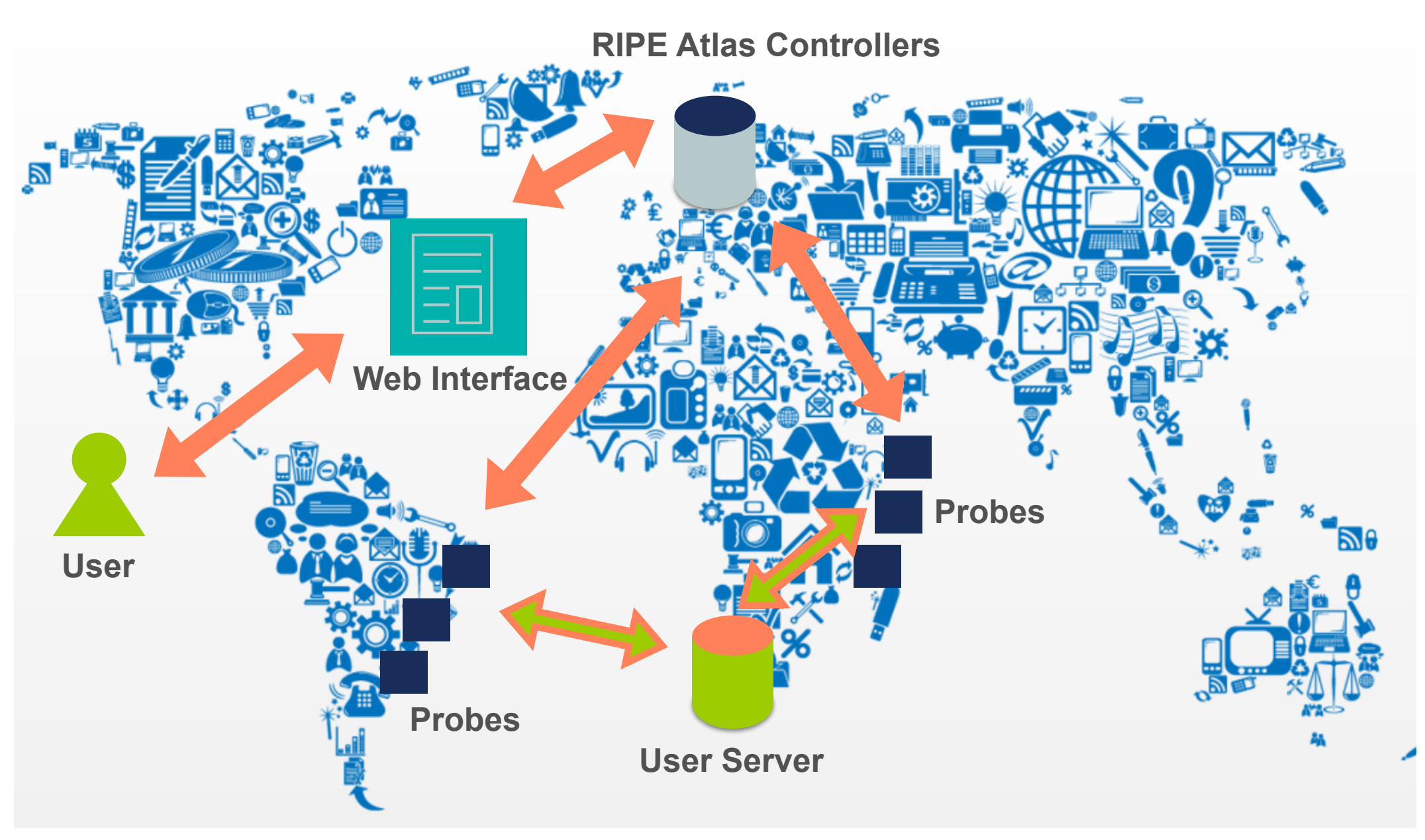

#### **RIPE Atlas Global Coverage**

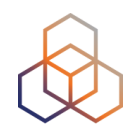

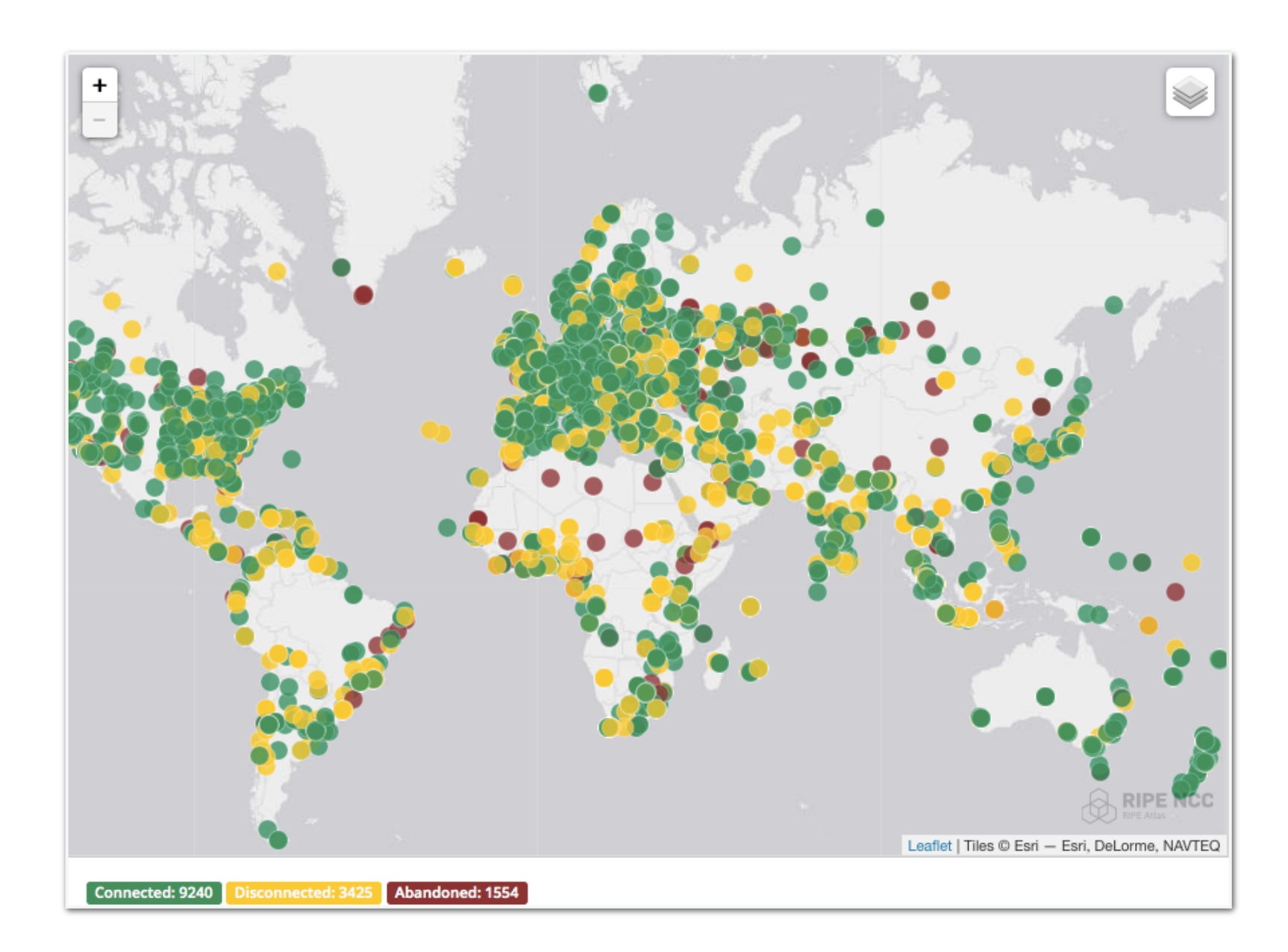

#### **Most Popular Features**

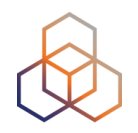

- Six types of measurements: ping, traceroute, DNS, SSL/TLS, NTP and HTTP (to anchors)
- APIs and CLI tools to start measurements and get results
- Streaming data for real-time results
- New: "Time Travel", LatencyMON, **DomainMON**
- Status checks (Icinga & Nagios)

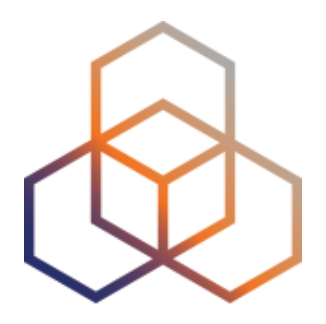

# **Using RIPE Atlas**

#### **How to use RIPE Atlas**

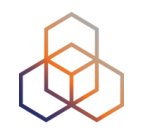

- User friendly web interface, API or CLI
- System based on credits
- Create measurements (ping, trace route, etc.)
- Access (historical) data

#### **How to Access RIPE Atlas**

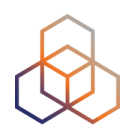

- RIPE NCC Access account (http://access.ripe.net)
- RIPE Atlas -> My Atlas (http://atlas.ripe.net)

#### **My RIPE Atlas Dashboard**

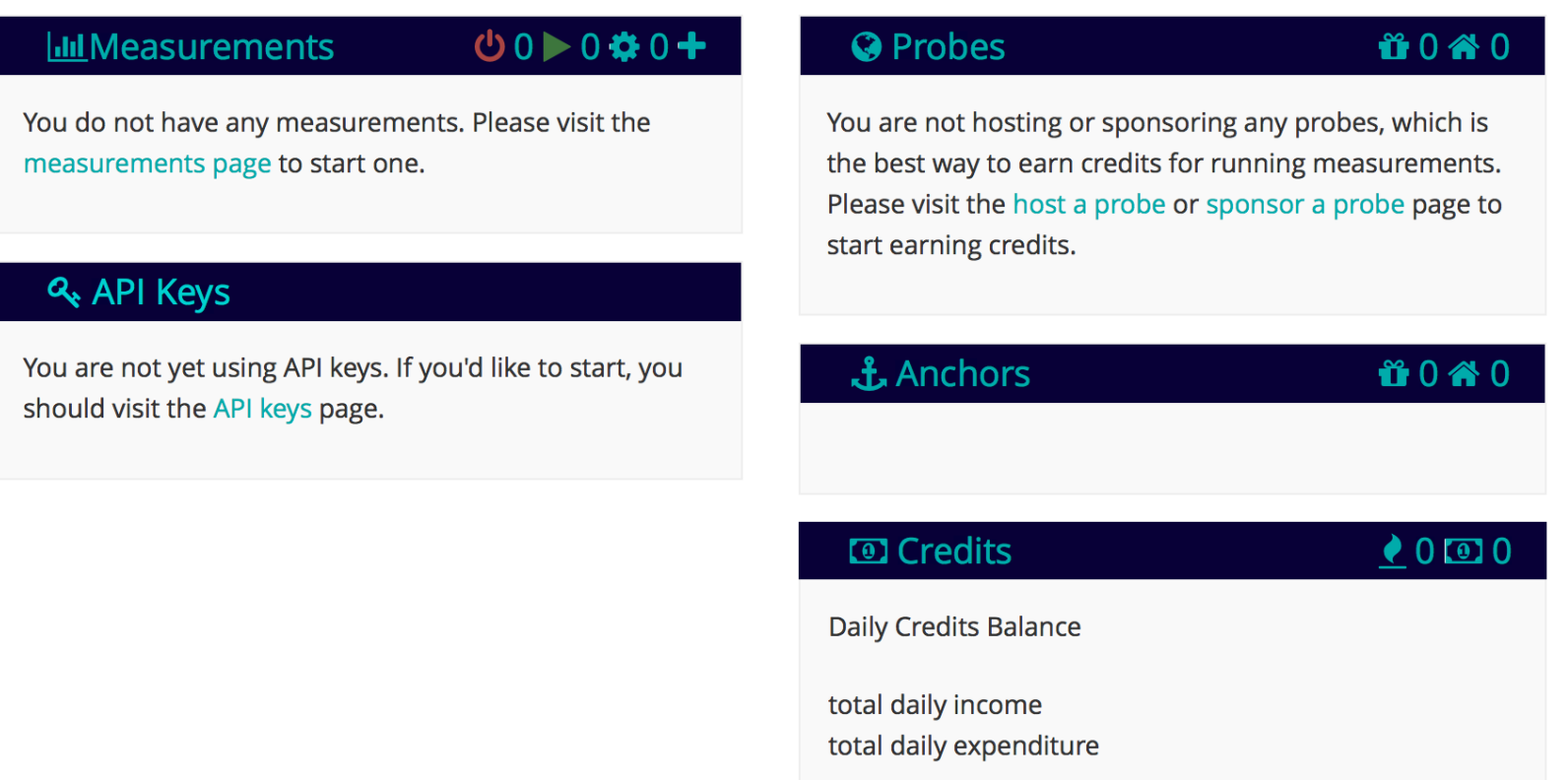

#### **Credits**

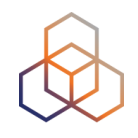

- Every measurement has a cost in credits
- Why? Fairness and avoid overload
- How to earn credits?
	- 1. Hosting a probe / anchor
	- 2. Being an RIPE NCC member (LIR)
	- 3. Being RIPE Atlas sponsor
	- 4. Transfer
	- 5. Voucher…

#### **RIPE Atlas measurements**

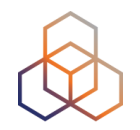

- **Built-in** global measurements towards root nameservers
	- Visualised as Internet traffic maps

• **Built-in** regional measurements towards "anchors"

• **Users** can run customised measurements

## **Highlights**

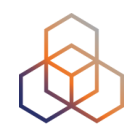

- Six types of measurements: ping, traceroute, DNS, SSL/TLS, NTP and HTTP (to anchors)
- APIs and CLI tools to start measurements and get results
- Streaming data for real-time results
- Status checks (Icinga & Nagios)
- New: "Time Travel", LatencyMON, DomainMON

### **Security Aspects**

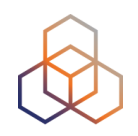

#### • Probes:

- Hardware trust material (regular server address, keys)
- No open ports; initiate connection; NAT is okay
- Don't listen to local traffic
- No passive measurements
- Automatic FW updates
- Measurements triggered by "command servers"
	- Inverse ssh tunnels
- Source code published

### **Ethical Considerations**

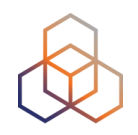

- No passive measurements (no user traffic)
- Set of measurements is limited
- HTTP measurements only to Anchors
- All data is open and available to anyone
- Barrier to entry is low/cheap
- Open API's
- Open source code on GitHub

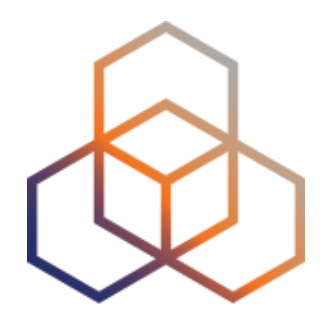

# **Looking Up Public Probes**

### **Searching for probes**

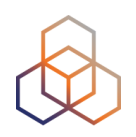

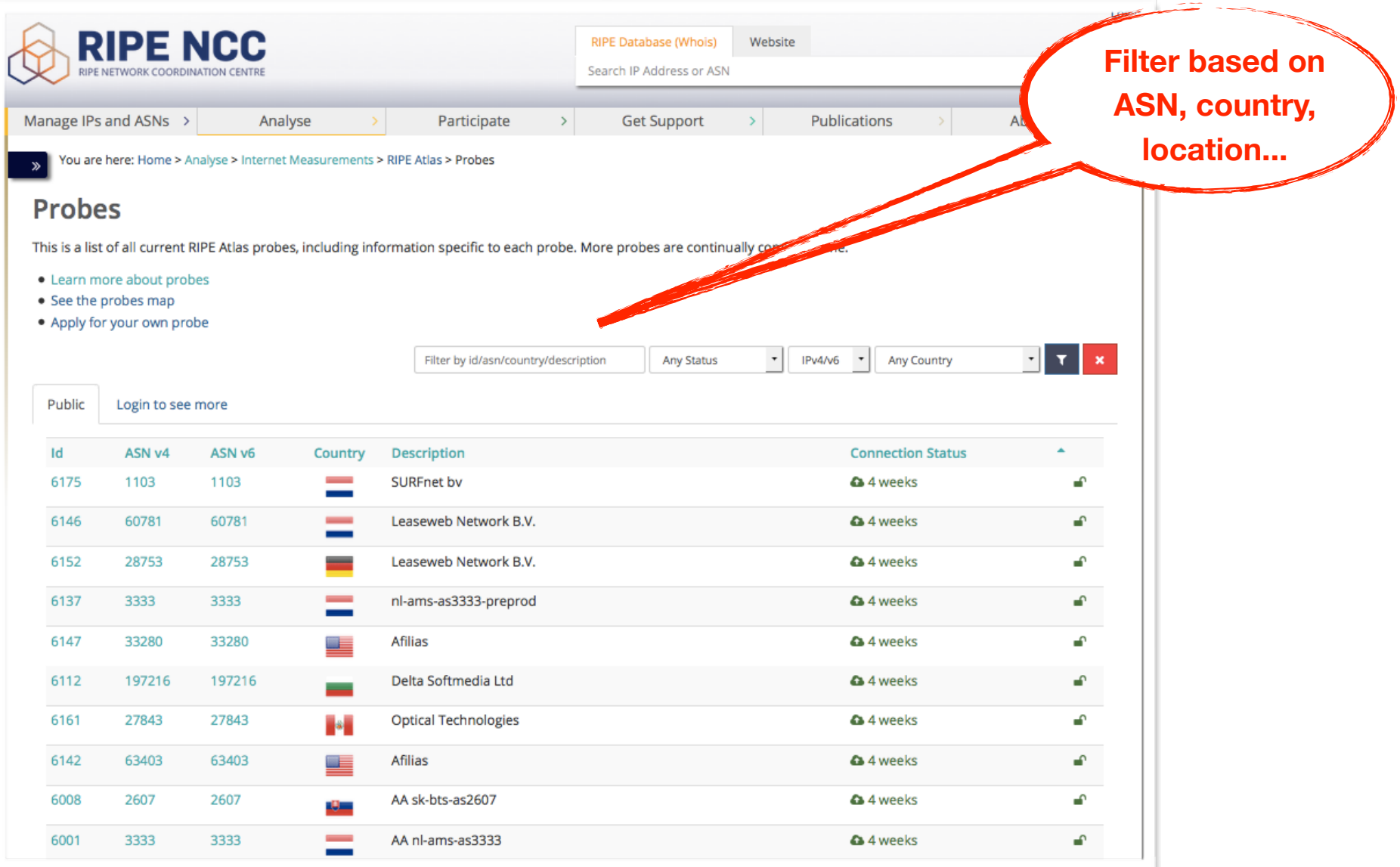

### **Probe page**

>>>> You are here: Home > Analyse > Internet Measurements > RIPE Atlas > Probes > Probe #10010

#### Probe #10010 (Register)

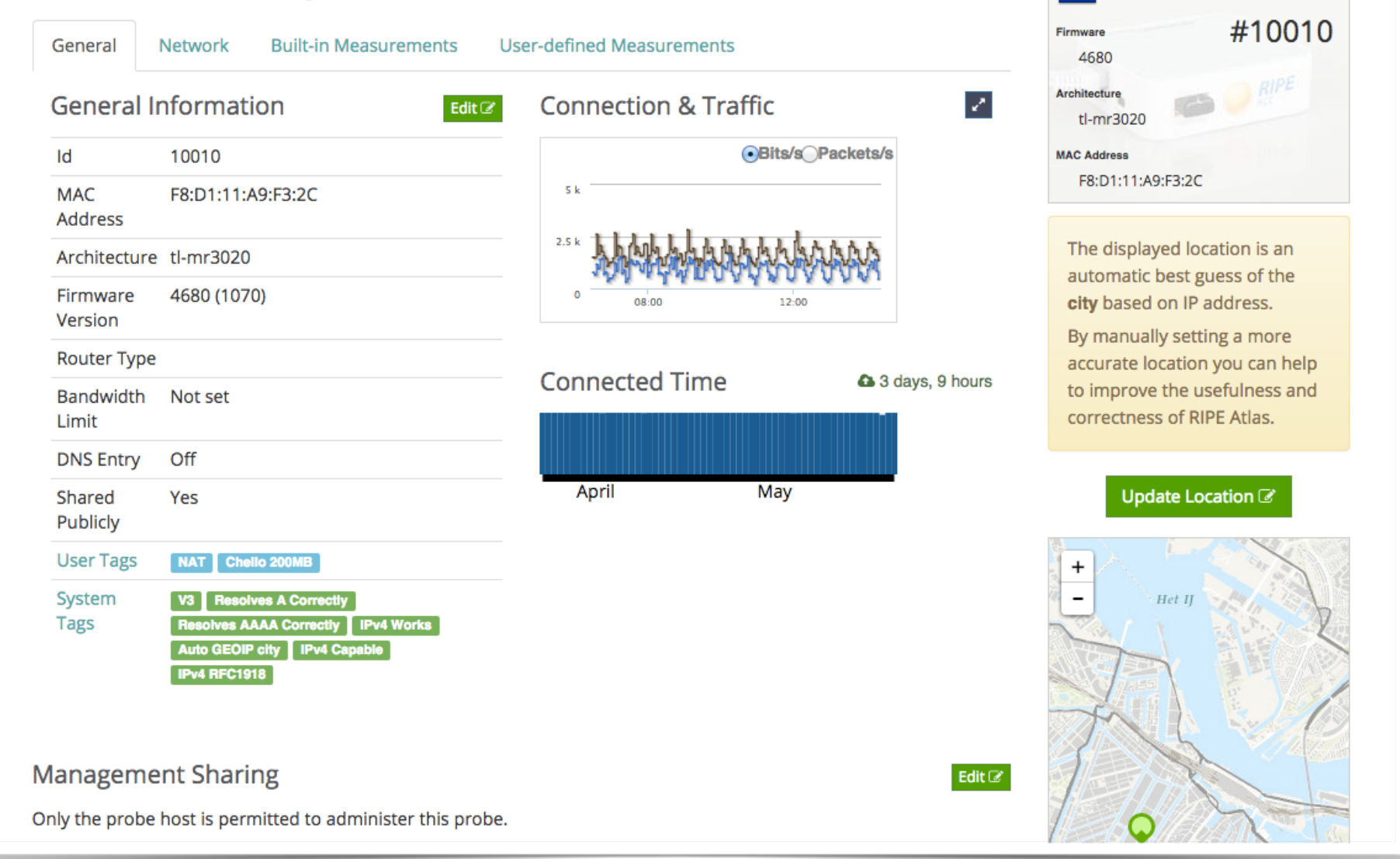

**a** 3 days, 9 hours

### **Finding one specific probe**

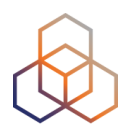

- If you know the probe ID:
	- https://atlas.ripe.net/probes/ID
	- https://atlas.ripe.net/probes/10010/

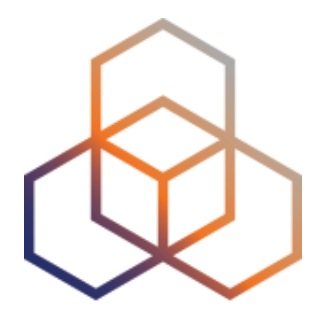

# **Finding Results of Public Measurements**

### **Looking up Measurements Results**

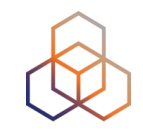

#### • https://atlas.ripe.net/measurements/

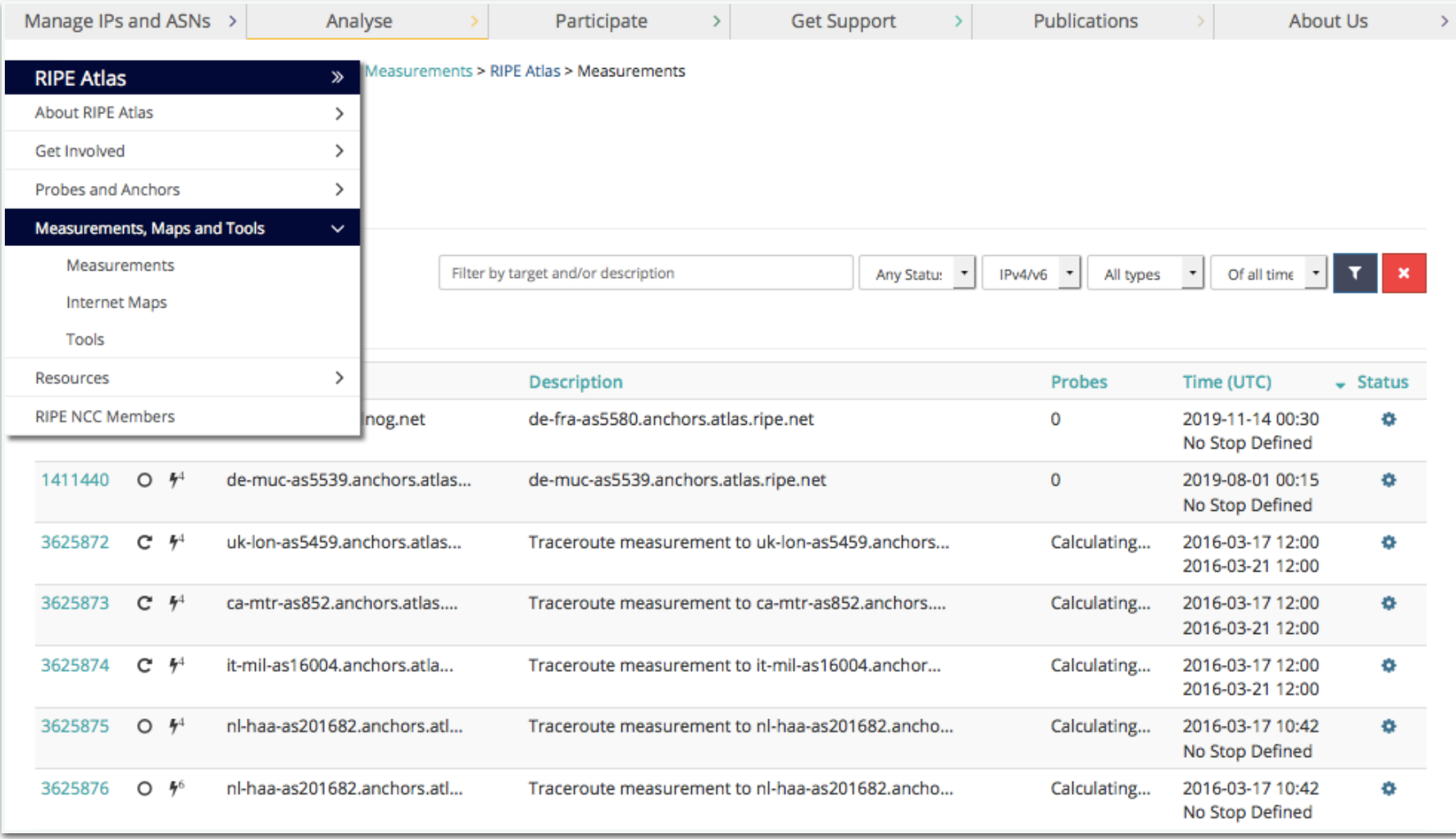

### **Available visualisations: ping**

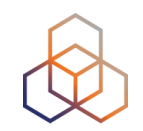

• List of probes: sortable by RTT

• Map: colour-coded by RTT

• LatencyMON: compare multiple latency trends

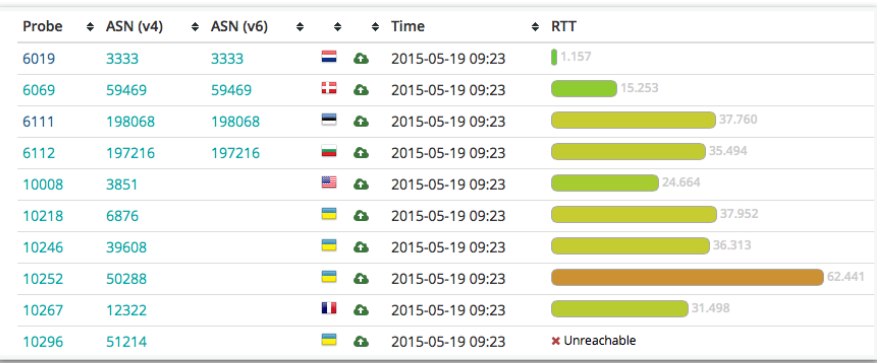

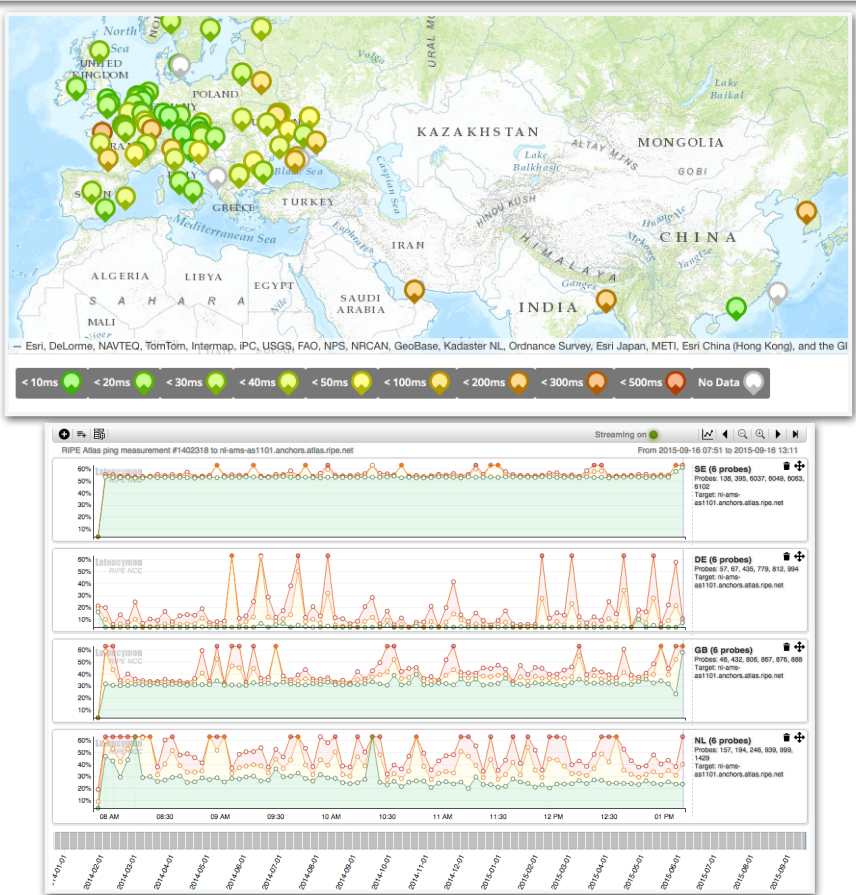

### **Available visualisations: traceroute**

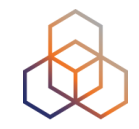

#### • List of probes, colour-coded number of hops

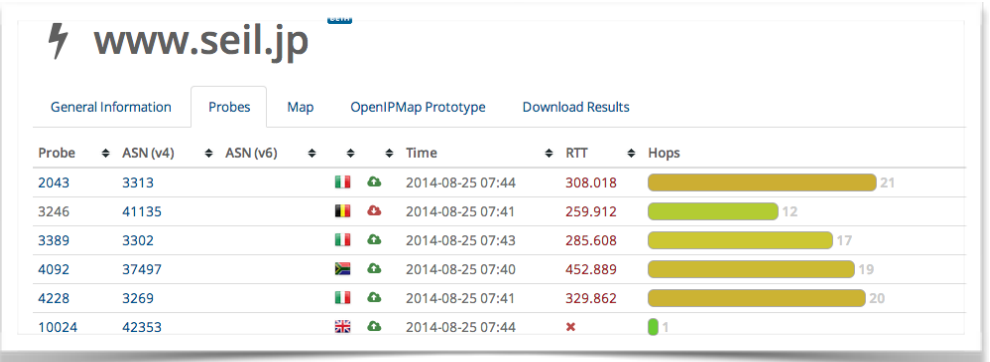

• Traceroute paths map, geolocation using OpenIPMap: github.com/RIPE-Atlas-Community/openipmap

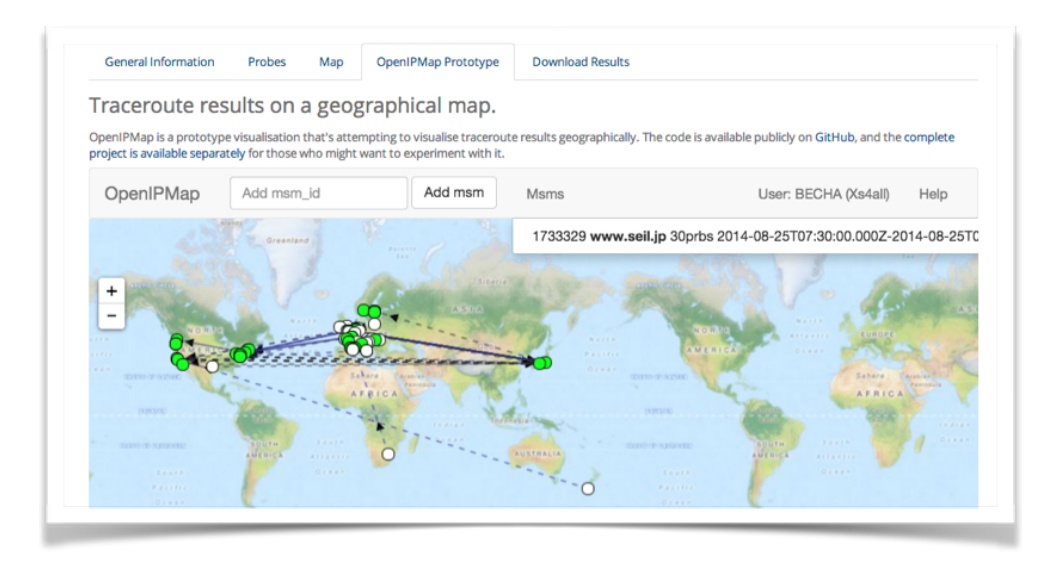

#### **Available visualisations: DNS**

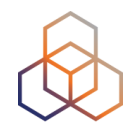

#### • Map, colour-coded response time or diversity

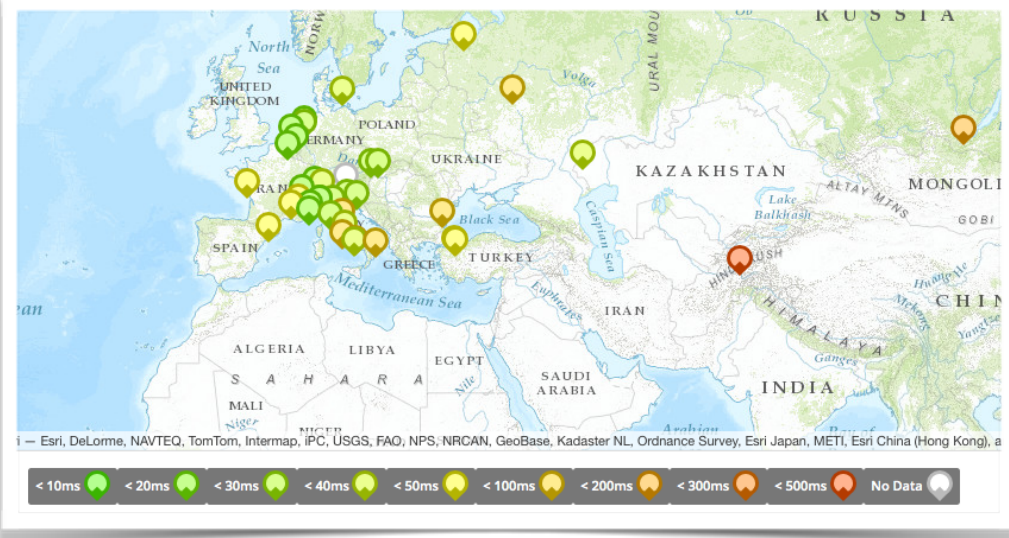

#### • List of probes, sortable by response time

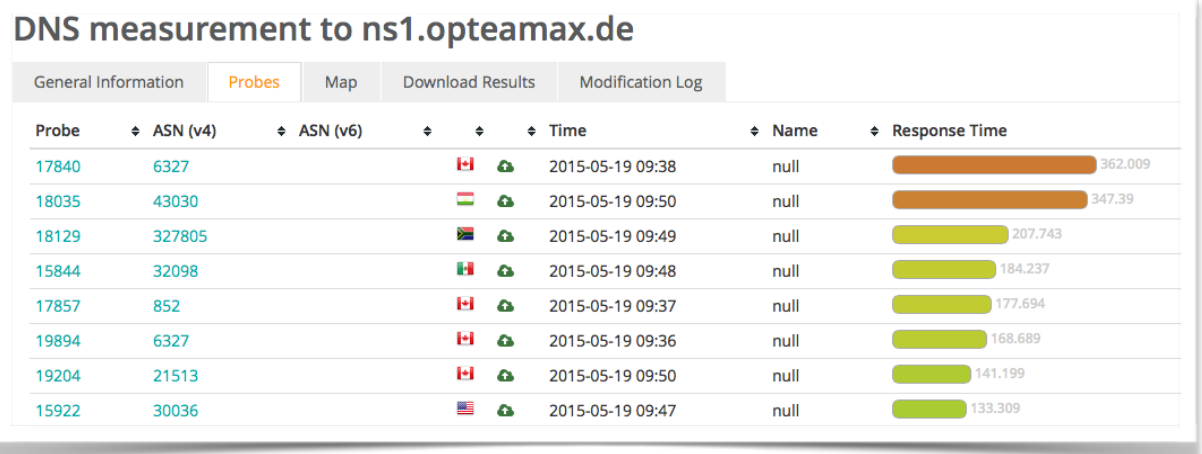

## **Downloading Measurements Results**

- Click on msm, then "Results"
- Or URL
- Or API
- Results in JSON
- Libraries for parsing on GitHub

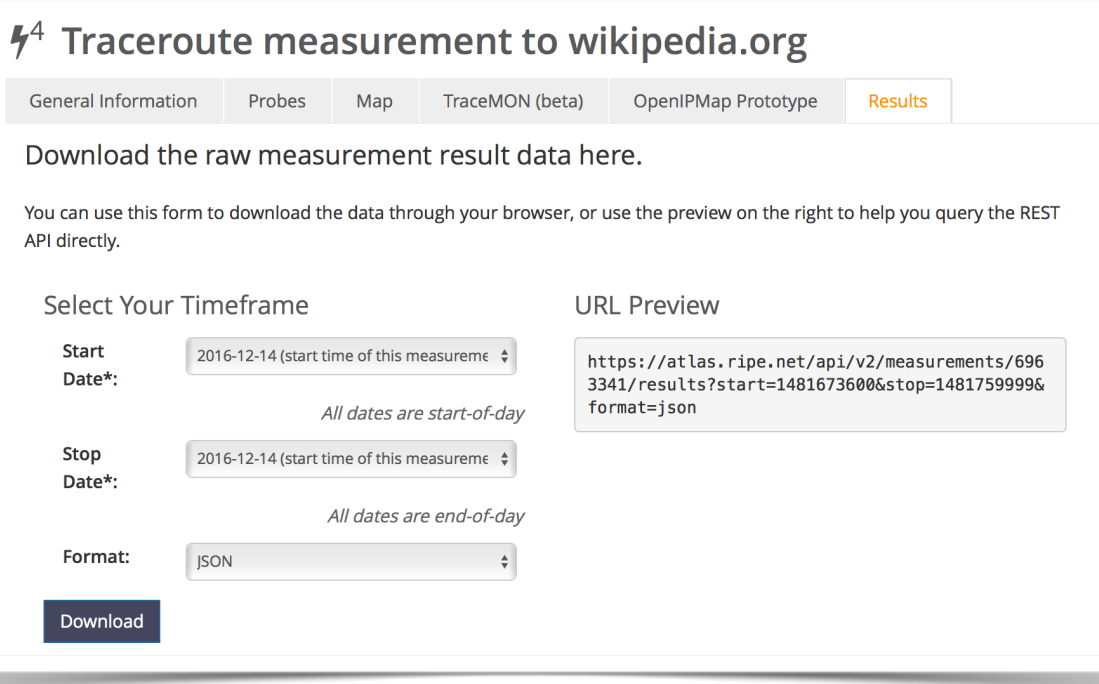

#### **Search for Measurements by Target in RIPEstat**

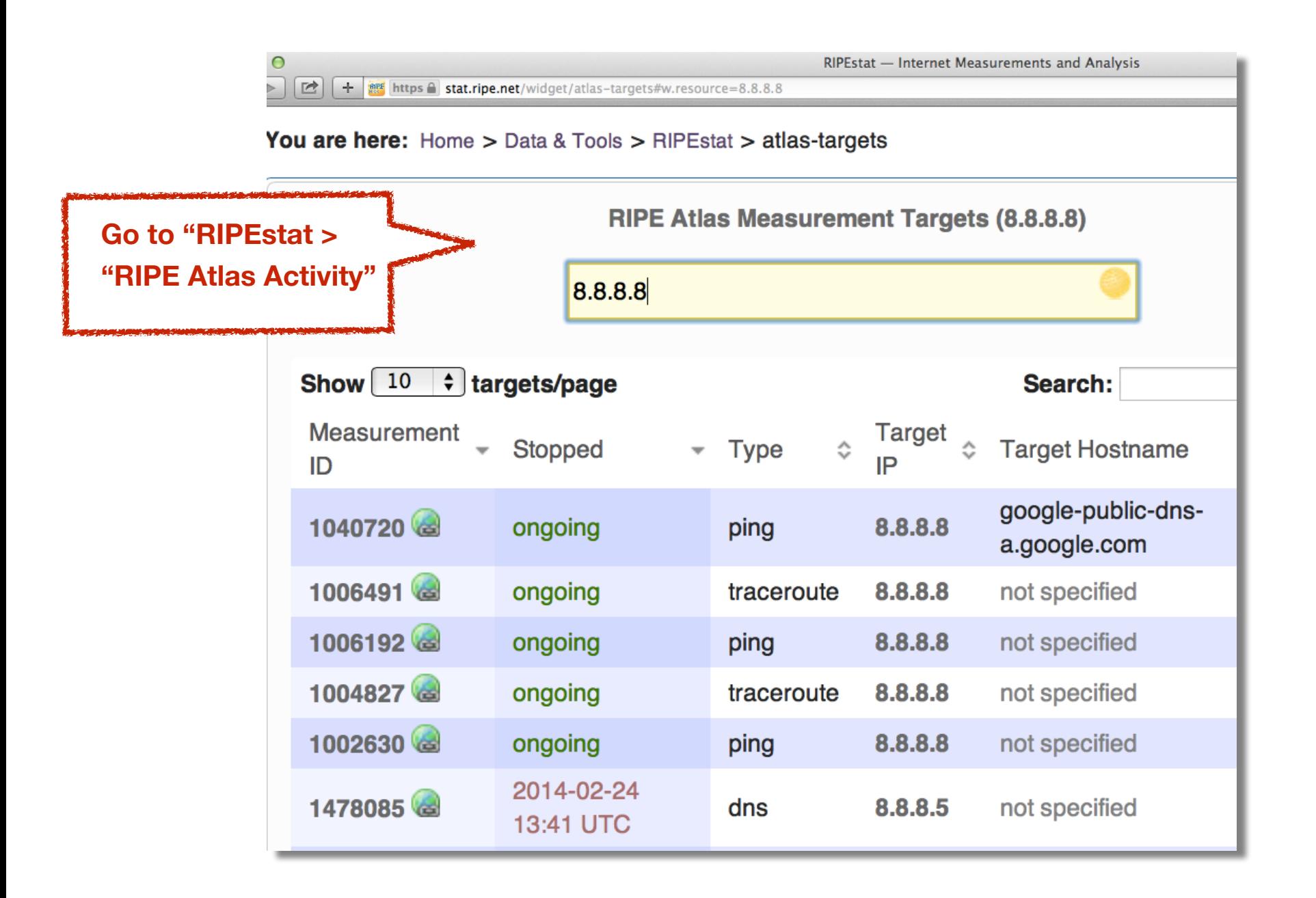

### **Finding one specific measurement**

- If you know the measurement ID:
	- https://atlas.ripe.net/measurements/ID
	- https://atlas.ripe.net/measurements/2340408/

### **Use Existing Measurements**

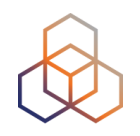

- Many measurements already running!
- Search for existing public measurements first…
- Only then schedule your own measurement

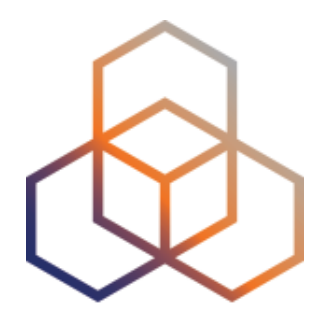

# **Creating a Measurement**

## **Benefits of your own measurements**

- Customer problem: cannot reach your server
	- Schedule measurements (pings or traceroutes) from up to 1,000 RIPE Atlas probes worldwide to check where the problem is
- Measuring packet loss on suspected "bad" link

#### **Get Started**

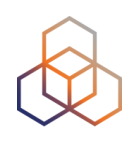

- You can start playing right now!
- **Login** using your RIPE access account
- Go to RIPE Atlas (atlas.ripe.net)
	- My Atlas (left menu)
	- Credits

- Redeem voucher  $\bullet$  Redeem voucher

Voucher name: **ENOG13**

#### **Create a measurement: Quick and easy**

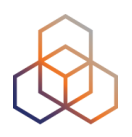

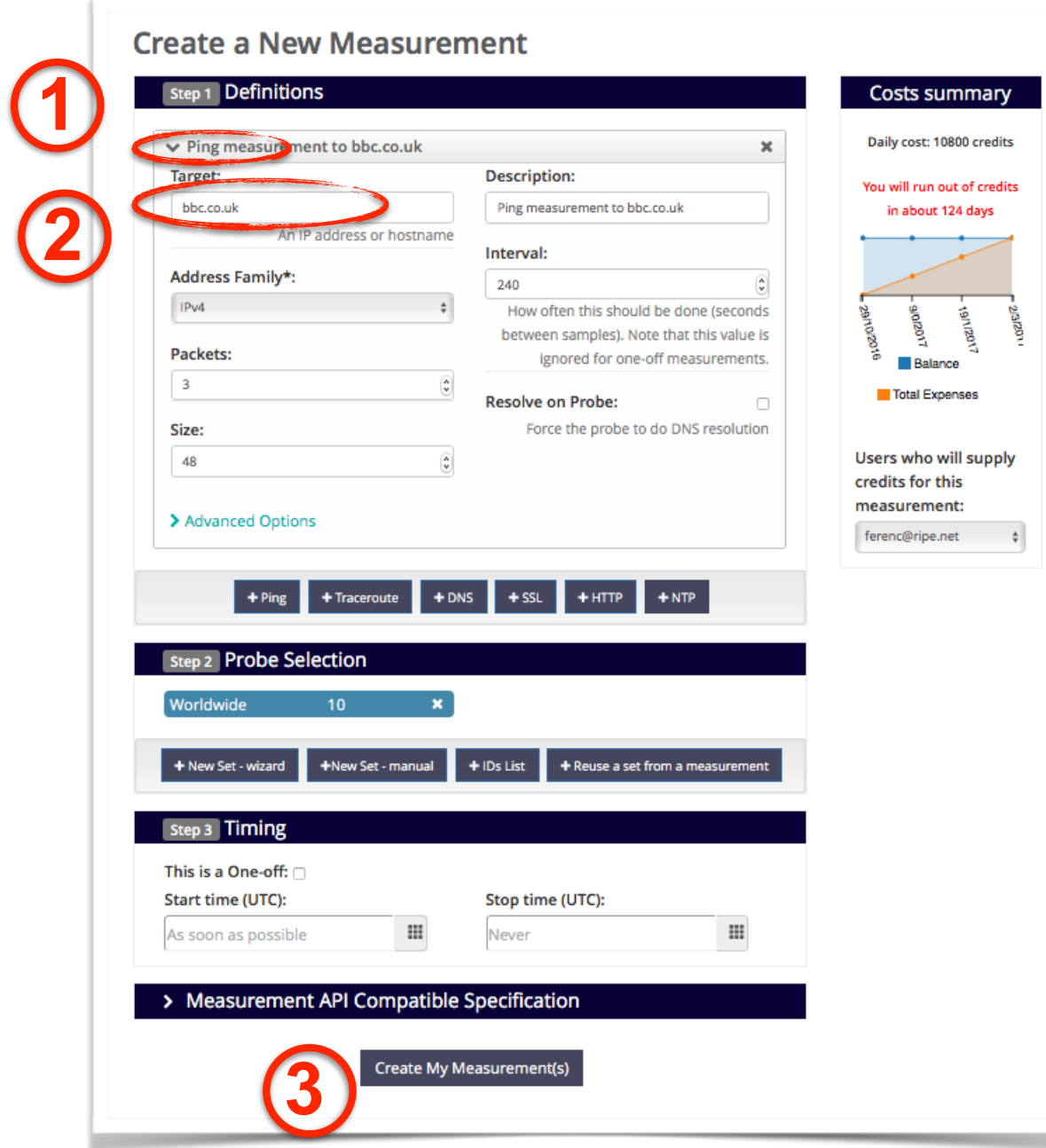
### **Scheduling a measurement**

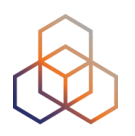

- Log in to atlas.ripe.net
- Four methods:
	- **1.Quick and easy**
	- **2. Advanced GUI usage**
	- **3. API (curl and JSON code)**
	- 4. CLI

### **Creating Measurements (1)**

As soon as possible

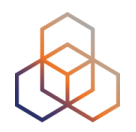

#### **Create a New Measurement**

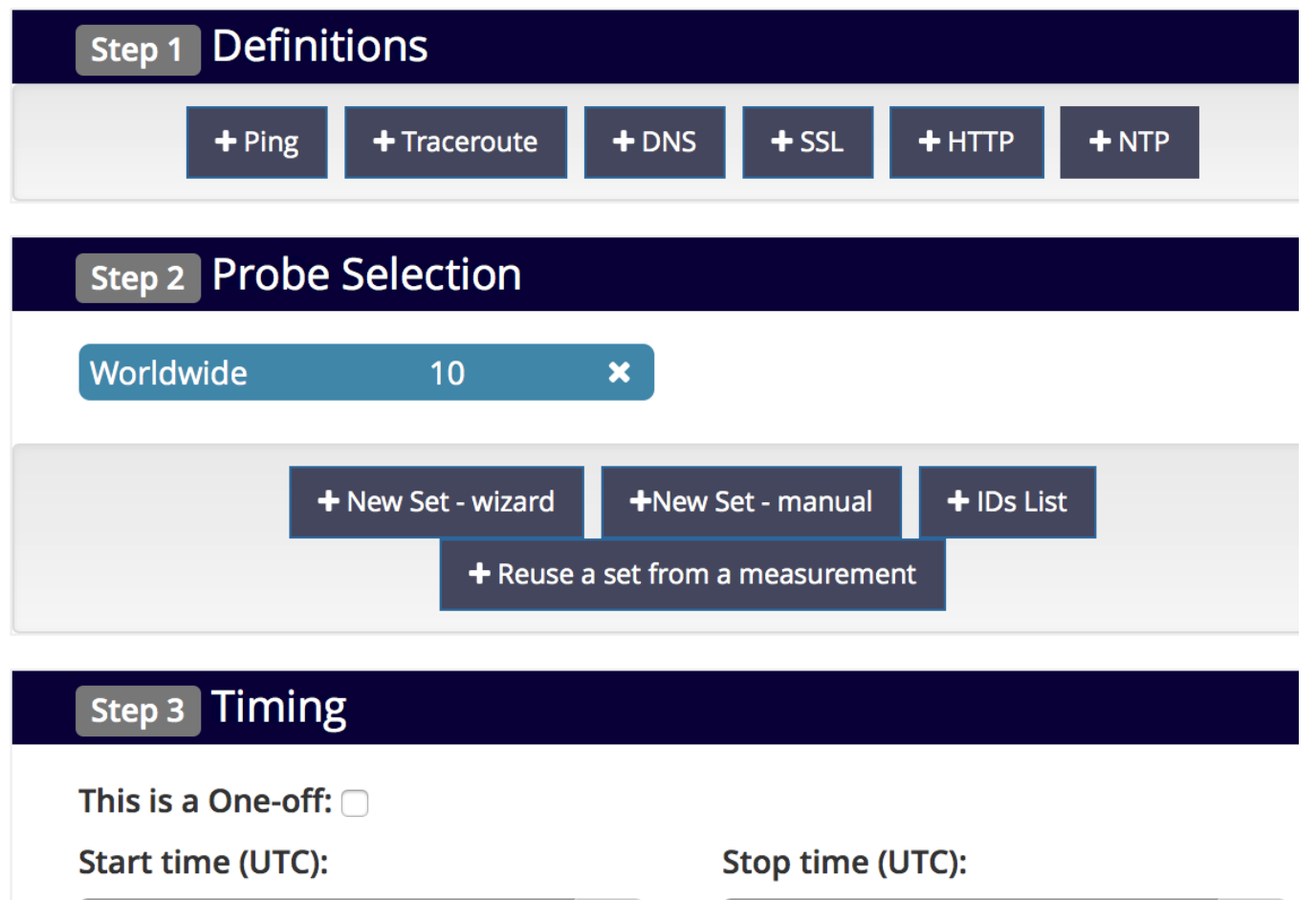

 $\mathbf{H}$ 

Never

74

 $\mathbf{H}$ 

### **Creating Measurements (2)**

 $IPv4$ 

 $|3\rangle$ 

Size: 48

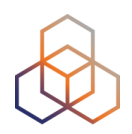

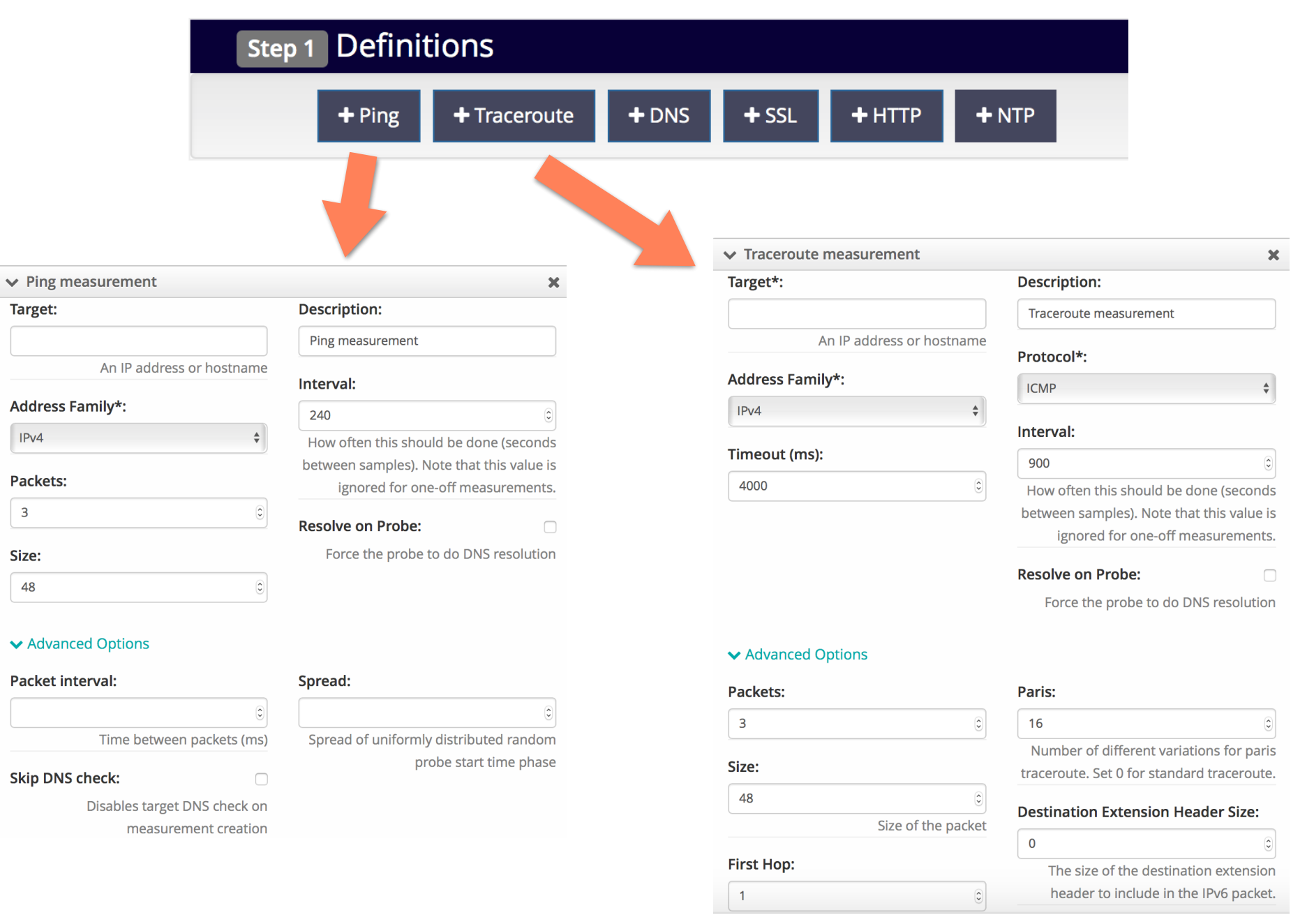

### **Creating Measurements (3)**

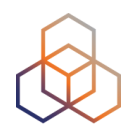

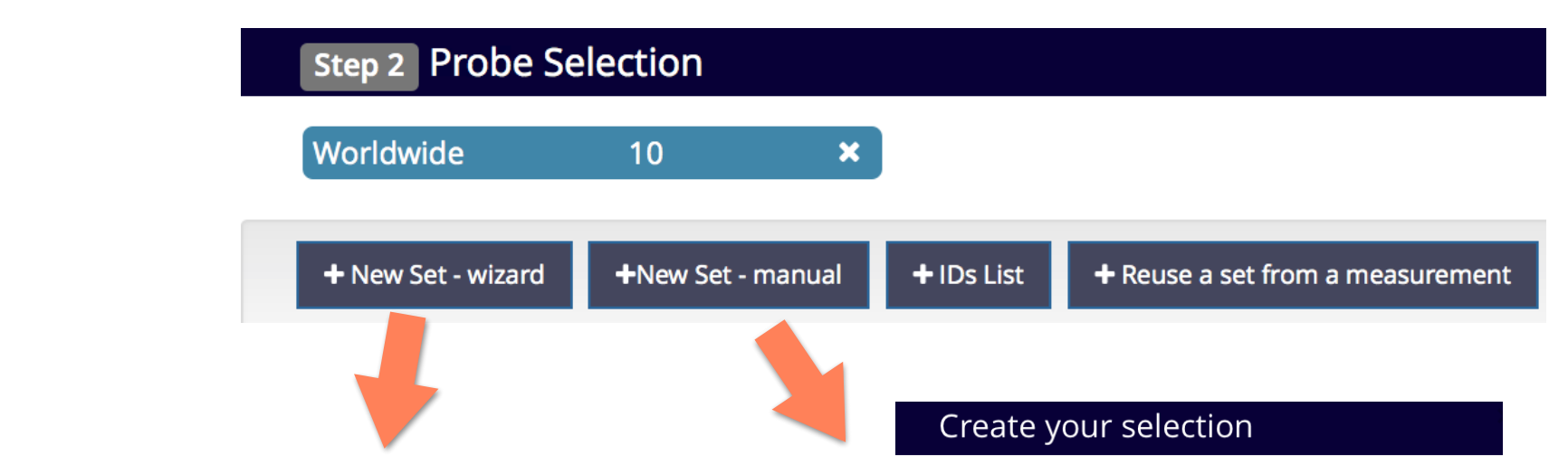

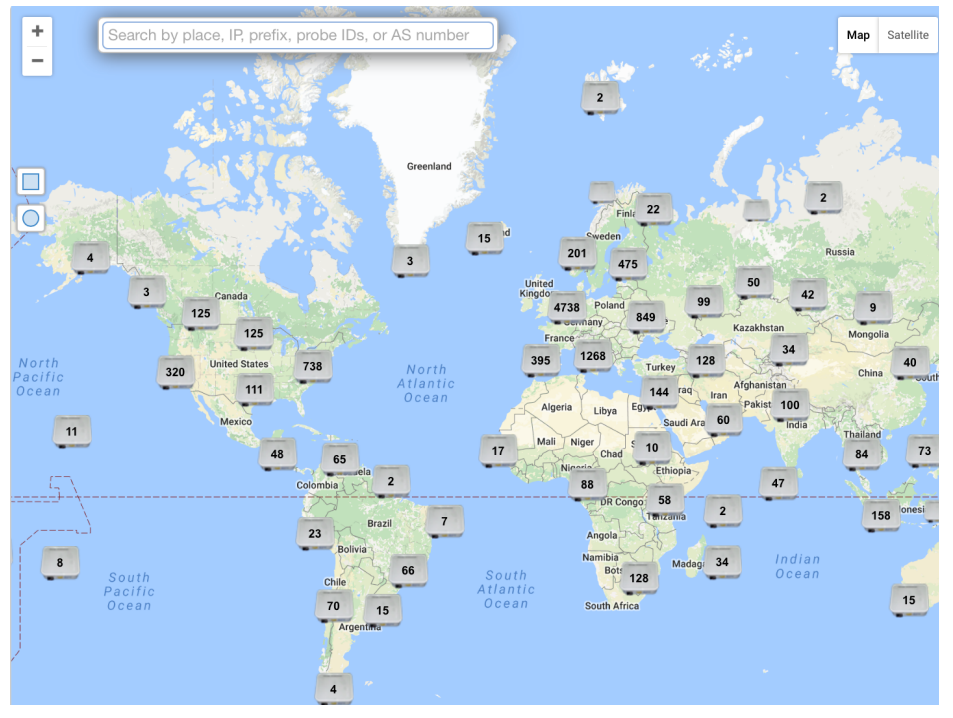

In this panel you can manually create a probe selection. If you need more help or you want to visualize where the probes are, please use the wizard selection.

#### Type (mandatory)

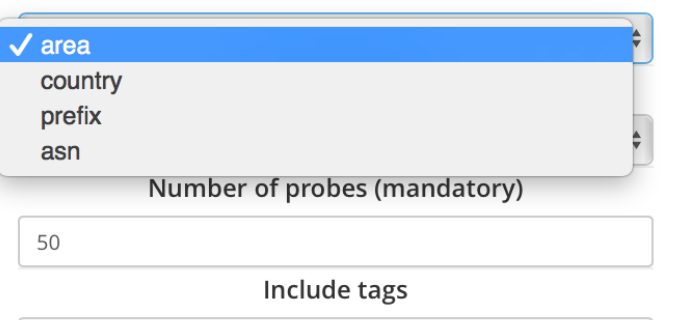

**Exclude tags** 

### **Creating Measurements (4)**

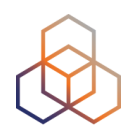

#### **Step 3 Timing**

This is a One-off:

**Start time (UTC):** 

As soon as possible

 $\mathop{\mathbb{H}}$ 

Stop time (UTC):

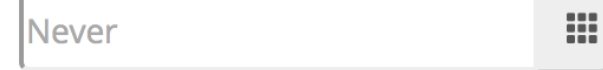

### **Globe reachability check: traceroute**

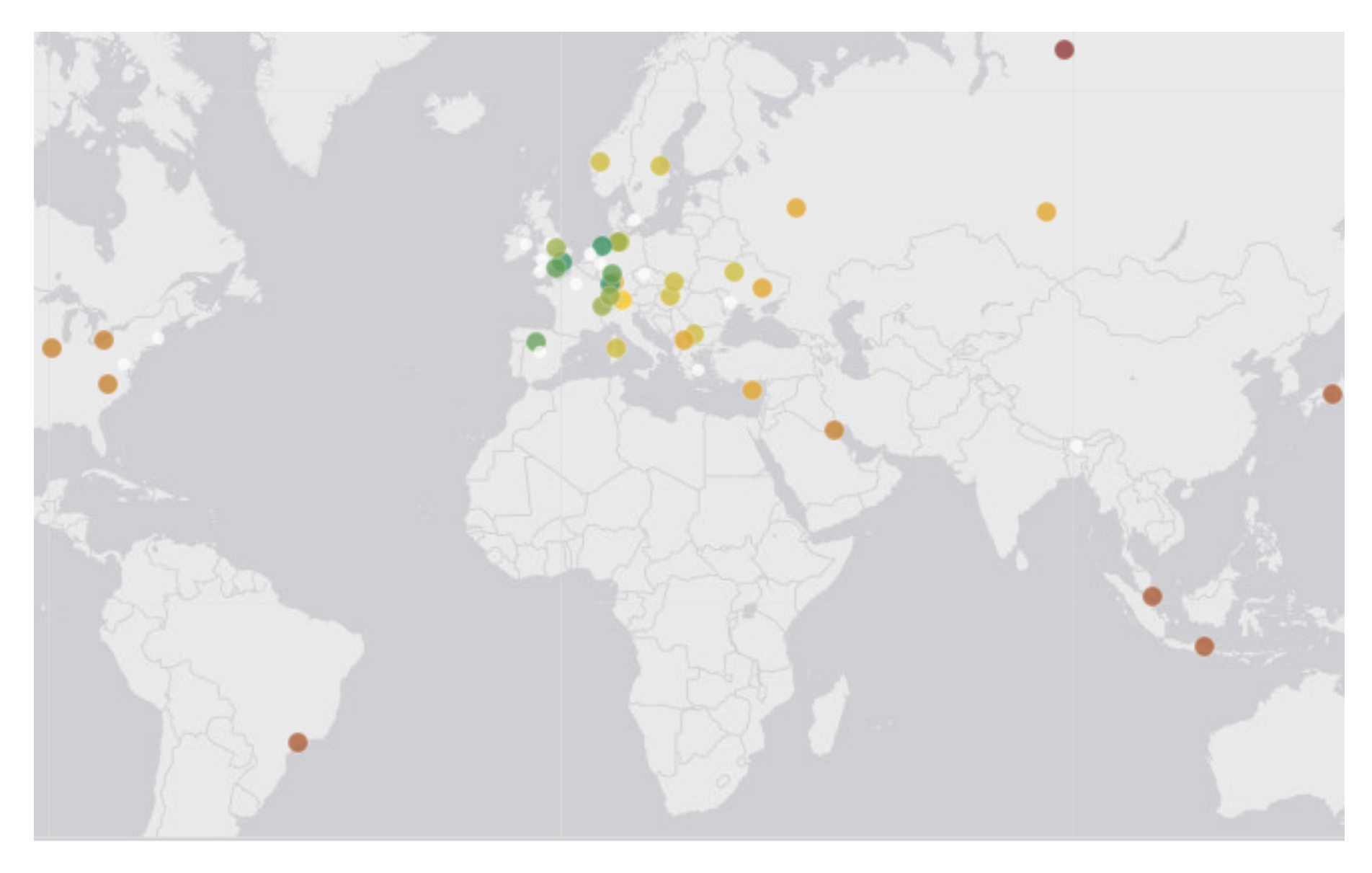

<10 ms: 3  $\le$  20 ms: 3  $\le$  30 ms: 4  $\le$  40 ms: 8  $\le$  50 ms: 1  $\le$  100 ms: 6  $\le$  200 ms: 5  $\le$  300 ms: 4  $> 300$  ms: 1

#### **Traceroute view: list**

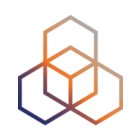

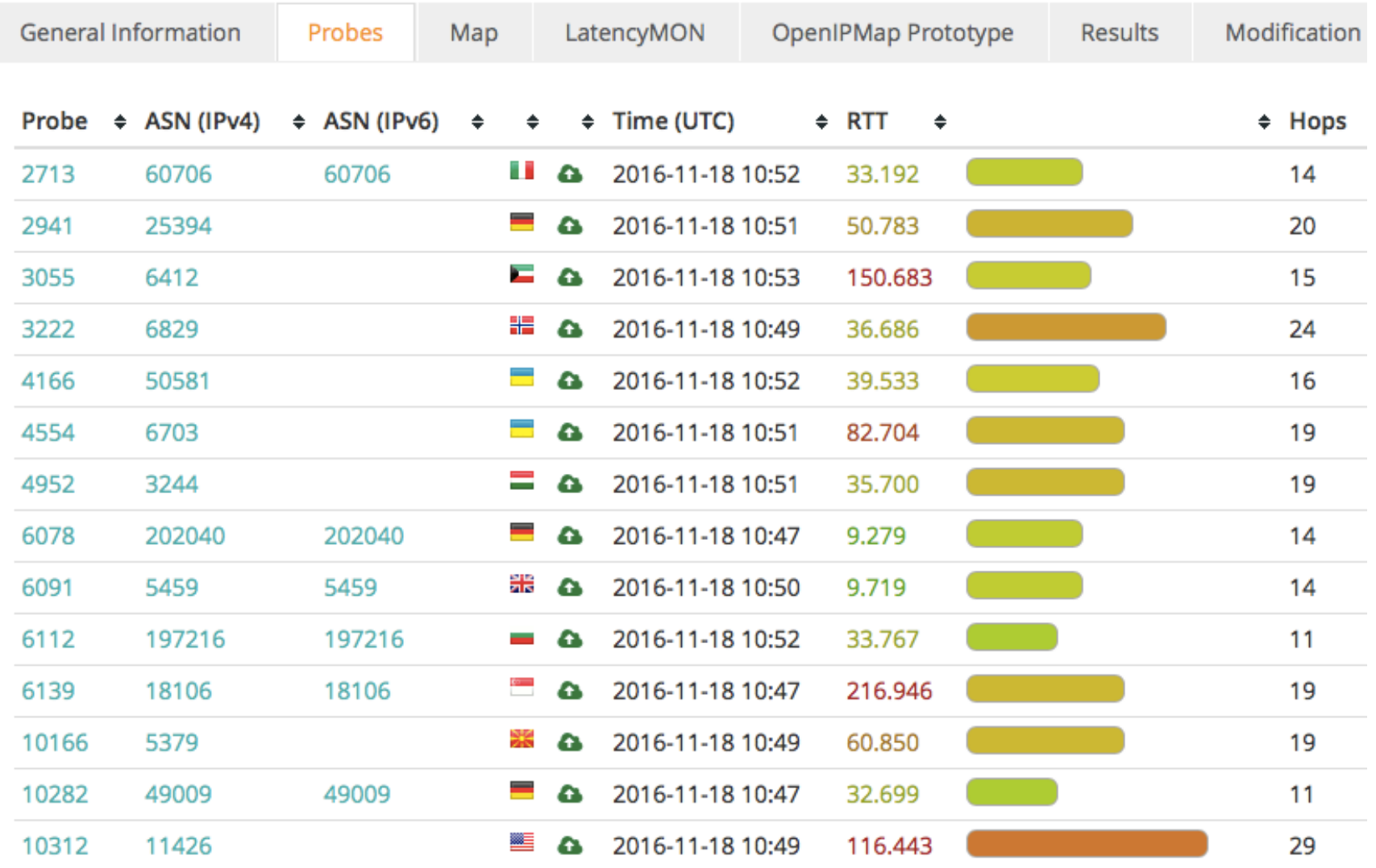

#### **Traceroute view: LatencyMon**

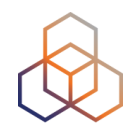

#### $4^4$  Traceroute measurement to s3.vodevent1.lvlt.hls.eu.aiv-cdn.net

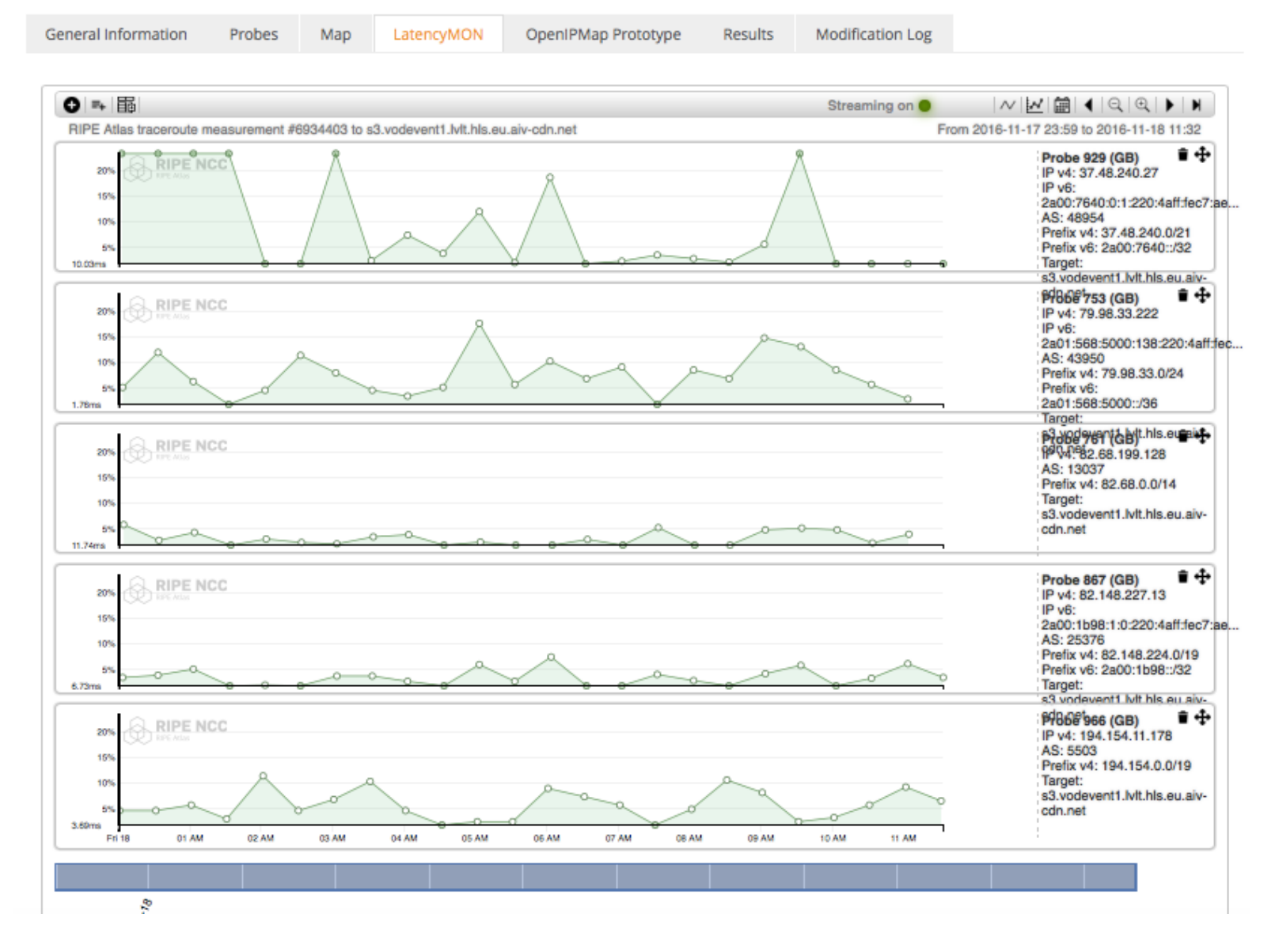

#### **Create measurement : API Compatible**

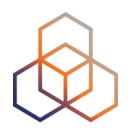

#### **Create a New Measurement**

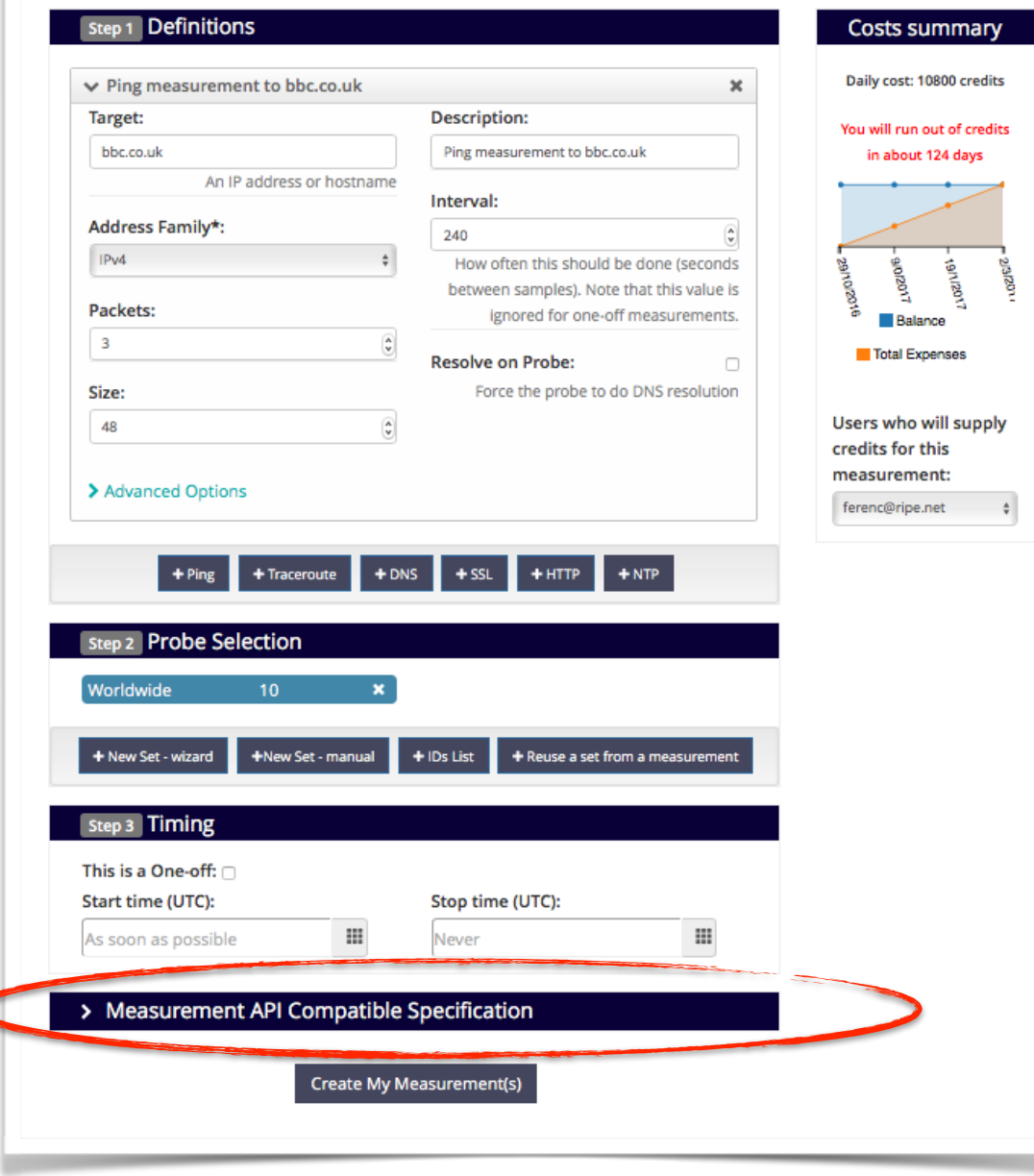

# Copy

#### v Measurement API Compatible Specification

curl --dump-header - -H "Content-Type: application/json" -H "Accept: application/json" - X POST - d'{ "definitions": [ "target": "nrc.nl",

"af": 4, "packets": 3, "size": 48, "description": "Ping measurement to nrc.nl",

"interval": 240,

"resolve\_on\_probe": false,

"skip\_dns\_check": false,

"time"<sup>, "ning"</sup>

Copy to clipboard

82

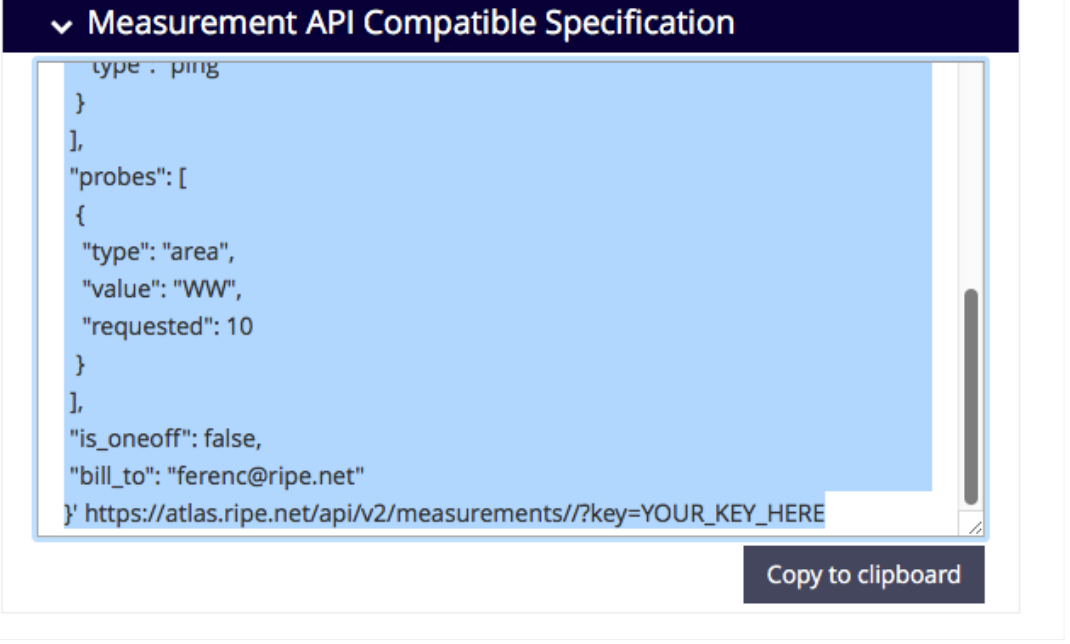

#### **Use API**

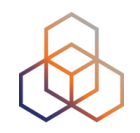

#### • Schedule a measurement using API

- Use the "key" you just generated
- Hint: copy and past API call syntax from the measurement generated by the GUI

#### • Example:

**curl -H "Content-Type: application/json" -H "Accept: application/json" -X POST -d '{ "definitions": [ { "target": "ping.xs4all.nl", "description": "My First API Measurement", "type": "ping", "af": 4 } ], "probes": [ { "requested": 10, "type": "country", "value": "RS" } ] }' https:// atlas.ripe.net/api/v1/measurement/?key=YOUR\_API\_KEY**

### **Create API key**

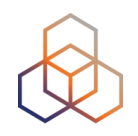

- 1.Click on "Create an API Key"
- 2. Permission: "schedule a new measurement"
- 3."Target" is not applicable (N/A) for this type

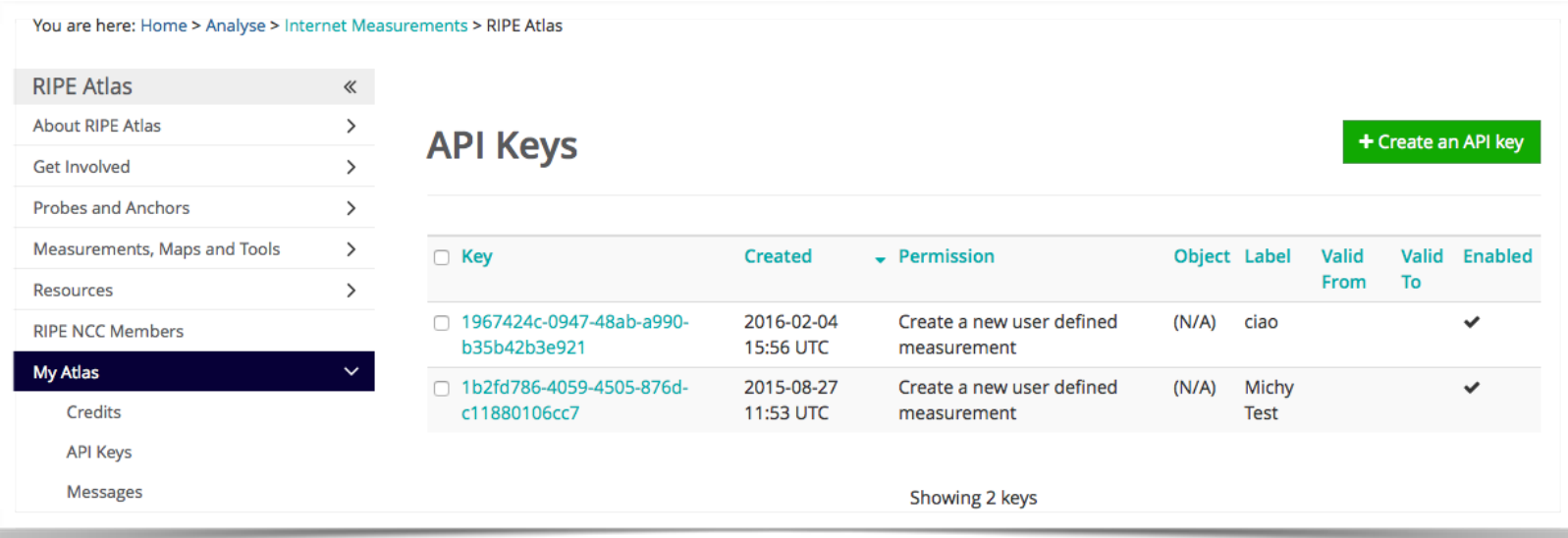

### **Create API key**

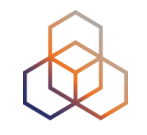

1.Give it a label

- 2. Give it a duration of validity (leave empty for defaults)
- 3. "Key" value to be passed on to the API call (next step)

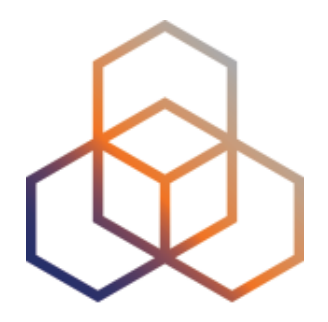

# **Use Cases**

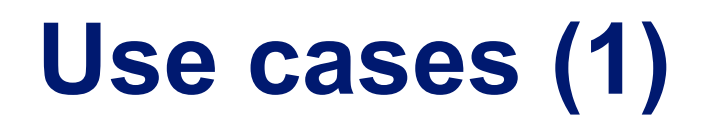

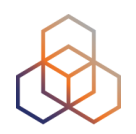

#### Using RIPE Atlas to Validate International Routing **Detours**

Anant Shah - 30 Ian 2017

#### A Quick Look at the Attack on Dyn

Massimo Candela & - 24 Oct 2016

**Contributors: Emile Aben** 

#### **Using RIPE Atlas to Monitor Game Service Connectivity**

Annika Wickert - 14 Sep 2016

#### **Using RIPE Atlas to Measure Cloud Connectivity**

Jason Read - 06 Sep 2016

#### **Using RIPE Atlas to Debug Network Connectivity Problems**

Stéphane Bortzmeyer - 10 May 2016

# **RIPE Atlas IXP Country Jedi (1)**

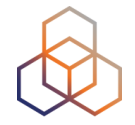

- Do paths between ASes stay in country?
- Any difference between IPv4 and IPv6?
- How many paths go via local IXP?
- Could adding peers improve reachability?

- Experimental tool
	- Feature requests welcome!
	- Depends on probe distribution in country

## **RIPE Atlas IXP Country Jedi (2)**

#### • Methodology

- **Trace route mesh** between RIPE Atlas probes
- Identifying ASNs in country using RIPEstat
- Identifying IXP and IXP LANs in PeeringDB

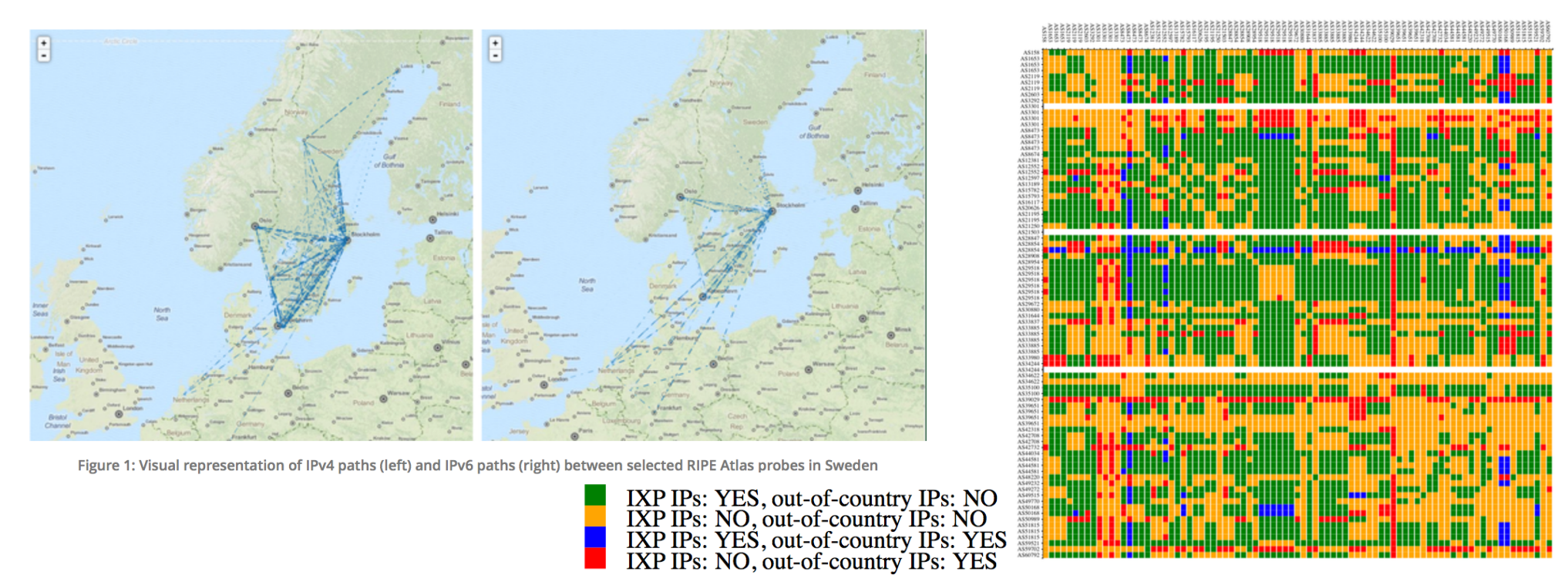

# **Use Cases (2)**

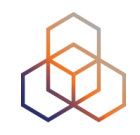

- DDoS Attack on Dyn DNS Servers (Oct. 2016)
	- 10s millions devices Mirai botnet
	- Legitimate requests

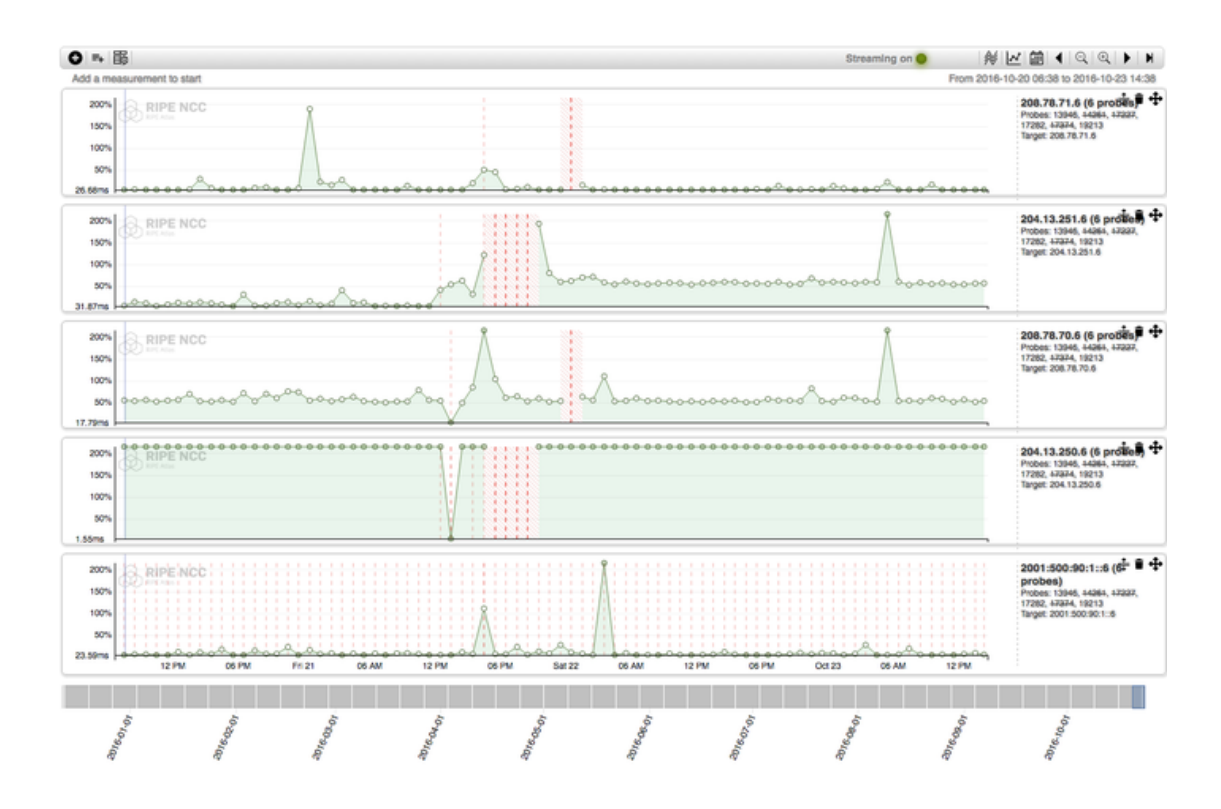

# **Use Cases (3)**

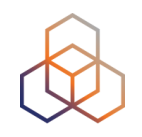

- Monitor Game Service Connectivity (Sept. 2016)
- Requirements:
	- Check General Reachability, Latency, Historical data
	- Supported by an active and helpful community
	- Integrate with their existing logging system
- Track down an outage in one upstream
- Became sponsors

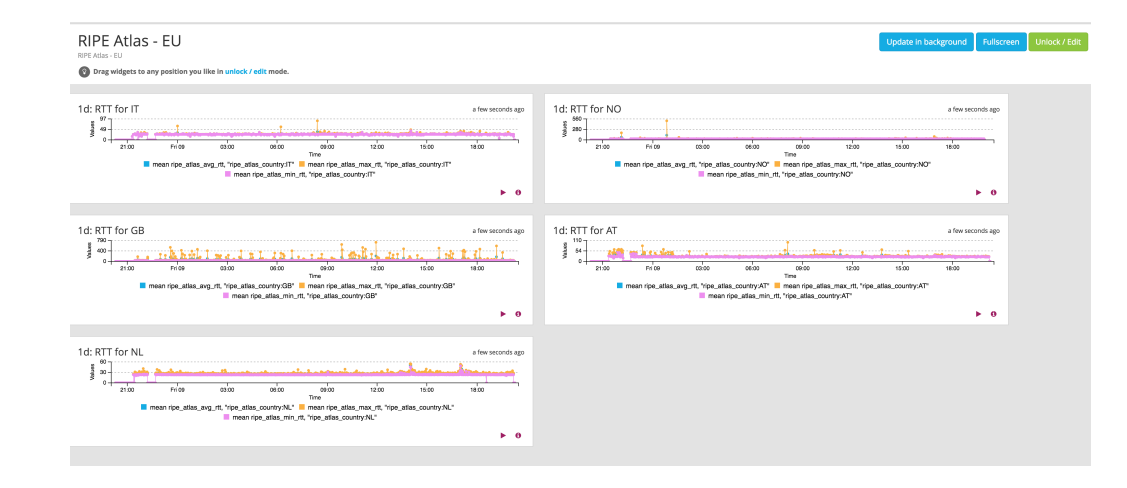

# **Use Cases (4)**

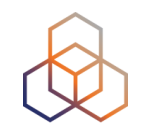

- Amsterdam Power Outage (March 2015)
- When and were the outage was happening

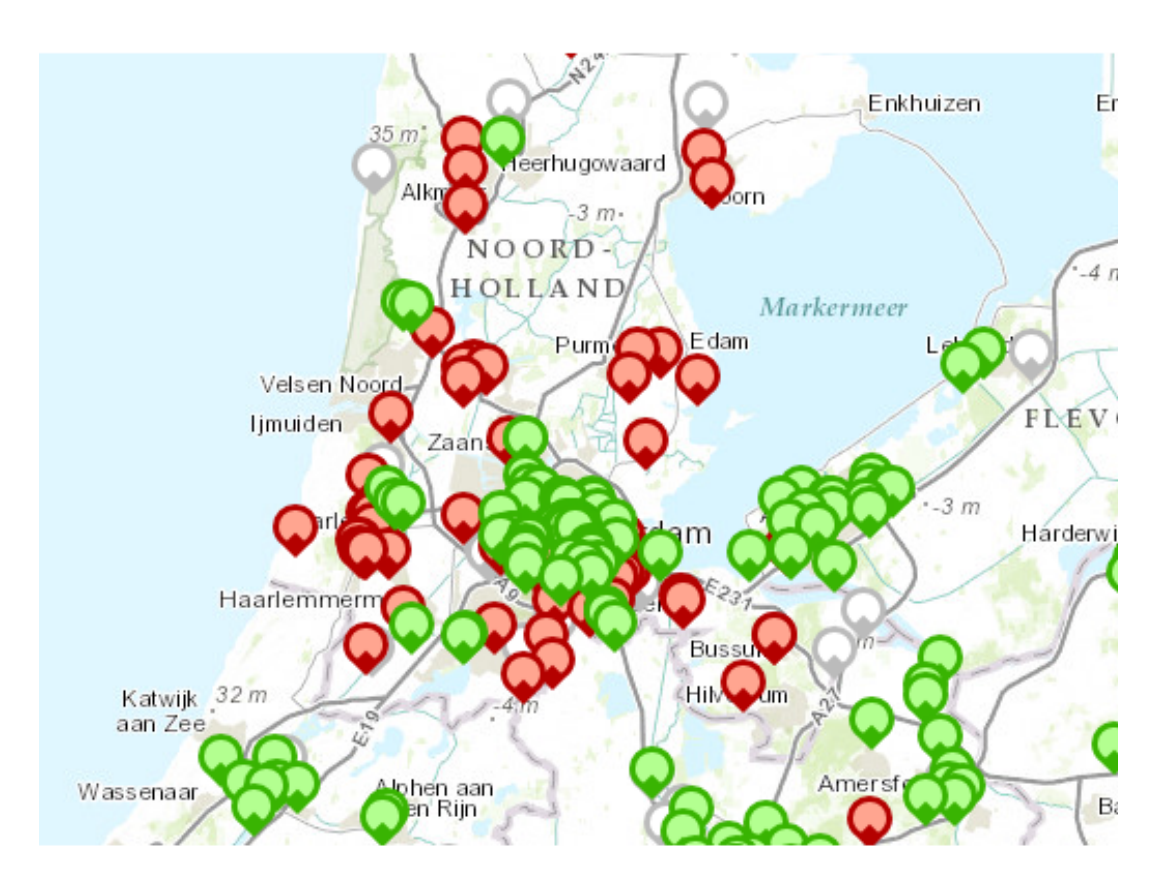

## **Training**

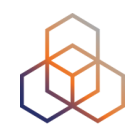

- Webinar
- **Training Course**

• All material available at RIPE web site https://www.ripe.net

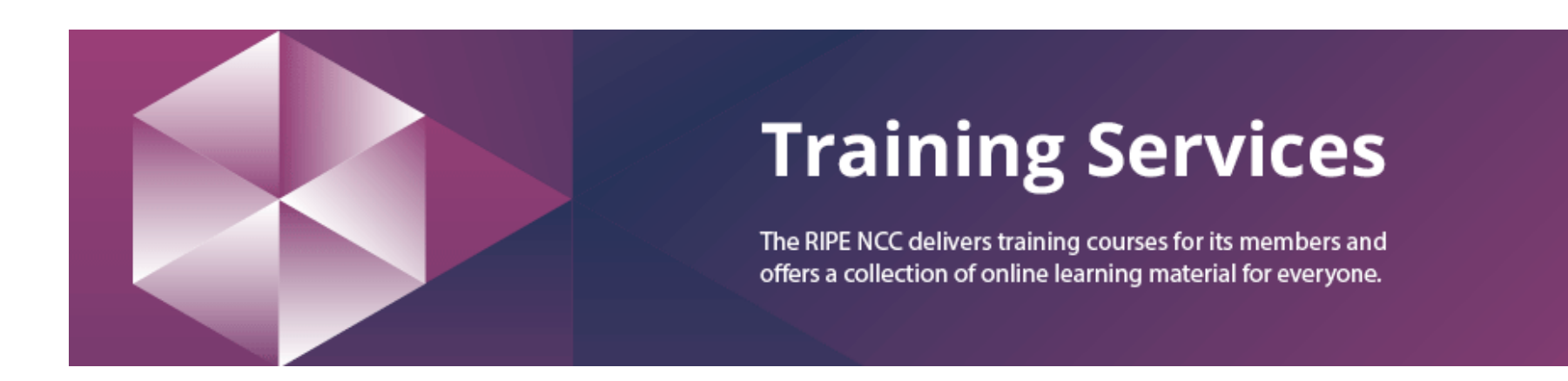

### **RIPE Atlas Contact Info**

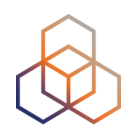

- https://atlas.ripe.net
- http://roadmap.ripe.net/ripe-atlas/

- Users' mailing list: ripe-atlas@ripe.net
- Articles and updates: https://labs.ripe.net/atlas
- Questions and bugs: atlas@ripe.net
- Twitter: @RIPE\_Atlas and #RIPEAtlas

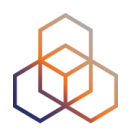

# **Questions**

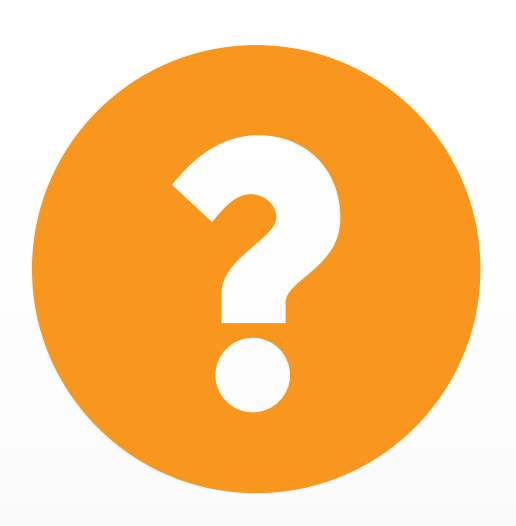